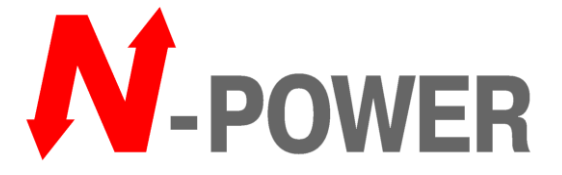

2019

# **РУКОВОДСТВО ПОЛЬЗОВАТЕЛЯ ON-LINE ИБП POWER-VISION HF G2 10кВА – 80кВА 3Ф / 3Ф**

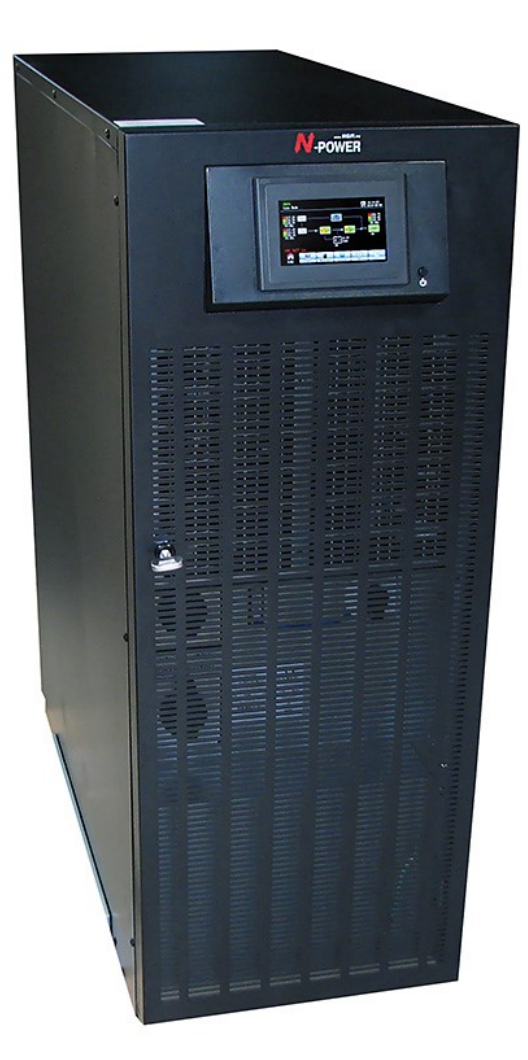

N-Power 21.11.2019

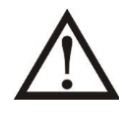

Пожалуйста, соблюдайте все предупреждения и инструкции по эксплуатации в этом руководстве.

К установке, сервисным операциям и обслуживанию должен привлекаться только квалифицированный персонал.

Не включайте ИБП до изучения данного руководства и техники безопасности.

#### Отказ от претензий

Мы не несем никакой ответственности за ущерб или убытки, будь то прямые, косвенные или случайные, которые могут возникнуть в результате использования информации из данного руководства. Риск за использование любой информации полностью ложится на пользователя. Информация в данном руководстве может быть изменена без предварительного уведомления. Если вы найдете в этом руководстве информацию, которая является неправильной, вводящей в заблуждение или неполной, мы будем благодарны за ваши комментарии и предложения.

# Оглавление

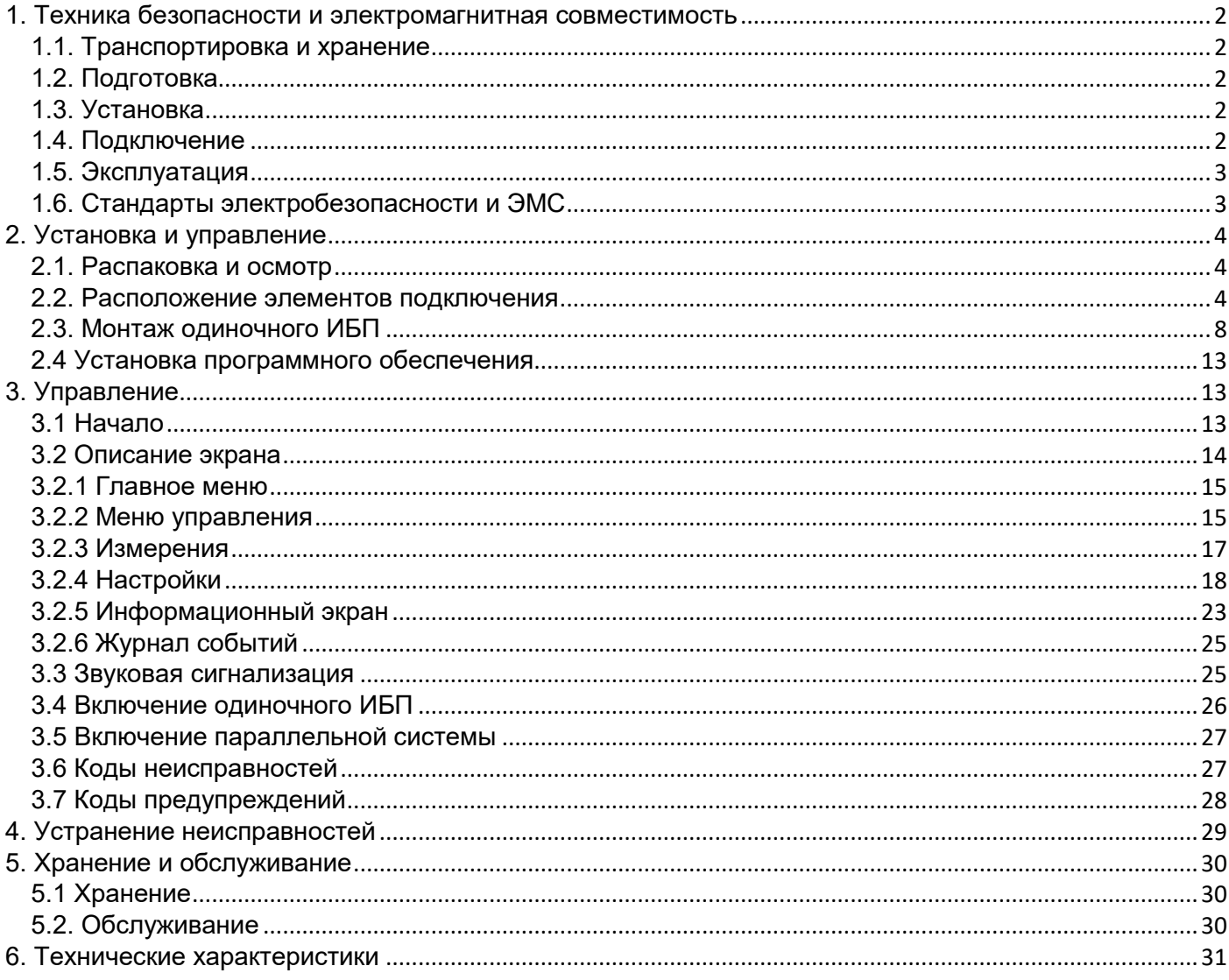

# <span id="page-2-0"></span>**1. Техника безопасности и электромагнитная совместимость**

Ознакомьтесь с инструкциями по безопасности до начала использования. Следуйте данным инструкциям при выполнении работ.

#### <span id="page-2-1"></span>**1.1. Транспортировка и хранение**

- Перевозите ИБП только в оригинальной заводской упаковке для защиты от повреждений.
- ИБП должен хранится в сухом проветриваемом помещении. Температура не должна превышать 40°С.

#### <span id="page-2-2"></span>**1.2. Подготовка**

- Возможно образование конденсата при перемещении ИБП из холода в теплое помещение. ИБП должен высохнуть перед использованием. Пожалуйста, выждите не менее 2ч. до уравновешивания температур перед использованием ИБП.
- Не устанавливайте ИБП рядом с источниками воды, влаги и конденсации.
- Не устанавливайте ИБП рядом с источниками тепла и под прямыми солнечными лучами.
- Не перекрывайте вентиляционные отверстия ИБП.

### <span id="page-2-3"></span>**1.3. Установка**

- $\triangleright$  Не подключайте к ИБП нагрузки которые могут перегрузить ИБП (любое оборудование с электродвигателями).
- Прокладывайте кабели способом, препятствующим запинанию о них
- $\triangleright$  Не перекрывайте вентиляционные отверстия. Обеспечьте достаточно пространства для циркуляции воздуха.
- ИБП оснащен клеммой заземления. В конце подключения подсоедините заземляющий кабель к клемме заземления внешних батарейных кабинетов.
- К работе с ИБП допускается только квалифицированный персонал.
- Предусмотрите селективное защитное устройство при подключении ИБП к электросети.
- Предусмотрите защитное устройство при подключении нагрузки к ИБП.
- Подключите заземляющий проводник до подключения к электросети / батарее.
- Установка и подключение должны производится в соответствии с национальными стандартами и правилами.

#### <span id="page-2-4"></span>**1.4. Подключение**

В целях предупреждения электрика, обслуживающего ИБП следует разместить предупреждающие таблички (этикетки) с указанием о возможном возникновении обратных токов, не связанных с ИБП, а связанных с отдельными отказами нагрузки при работе ИБП в режиме использования накопленной энергии, либо с подачей несимметричной нагрузки в конкретной системе распределения электроэнергии, например, импеданс заземления IT систем.

В ИБП нет полной защиты от обратного тока, тем не менее, на входе имеются реле для отключения сетевого напряжения без разрыва нейтрали.

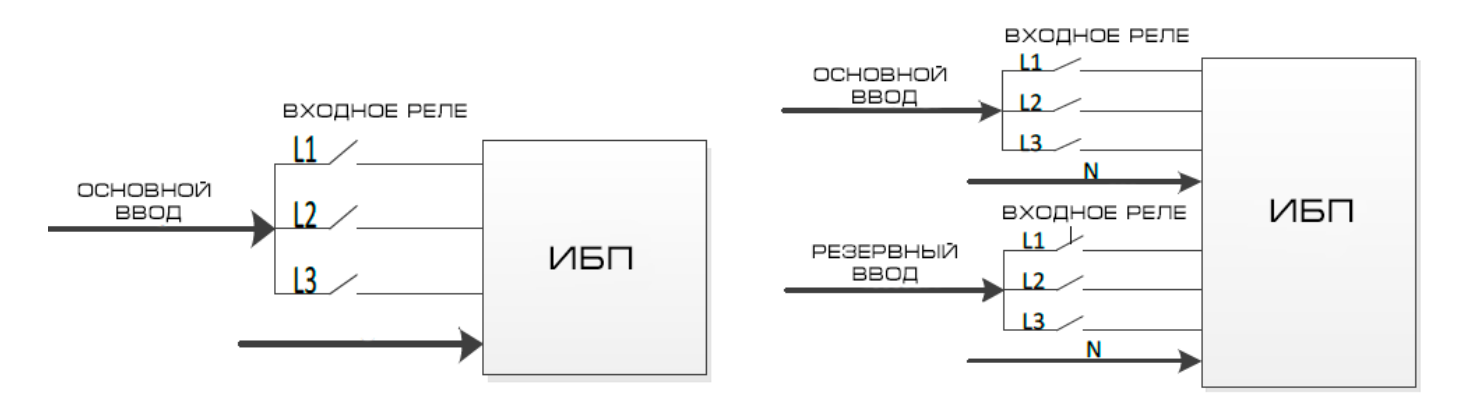

РИС 1.4.1. Входные реле однофидерного (слева) ИБП и двухфидерного ИБП (справа)

 $\triangleright$  Для соответствия стандарту IEC 62040-1 требуется установка внешней защиты от обратного тока, например, контактор, которая предотвращает появление обратного тока на входных распределительных устройствах.

В цепи между защитой от обратного тока и ИБП не должно быть устройств дифференциального тока, иначе стандартная безопасность будет нарушена.

 Пользователь должен разместить предупреждающие таблички на всех разъединителях (изоляторах) первичного энергообеспечения, установленных удаленно от зоны размещения ИБП, а также в точках внешнего доступа, при их наличии, между этими разъединителями и ИБП.

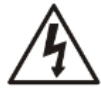

#### **Перед началом работ в этой цепи**

- отключить источник бесперебойного энергоснабжения (UPS)

- затем проверьте значения опасного напряжения между всеми выводами, включая

#### защитное заземление **Риск напряжения обратного тока**

 $\triangleright$  На вход ИБП должно быть подано трехфазное напряжение в соответствии с шильдиком. ИБП должен быть надежно заземлен.

#### **Предупреждение Большие токи утечки Обязательно заземление перед подключением**

- ИБП должен быть подсоединен к системе заземления TN
- $\triangleright$  Не рекомендуется использование ИБП для питания аппаратуры поддержания жизнедеятельности больных. Неисправность данного прибора может привести к отключению аппаратуры для поддержания жизнедеятельности или серьезно сказаться на его безопасности или эффективности работы. Для решения подобных задач обращайтесь к поставщику для подбора соответствующего технического решения.
- $\triangleright$  Не используйте ИБП при присутствии в атмосфере горючих газов и смесей, кислорода и закиси азота.

#### <span id="page-3-0"></span>**1.5. Эксплуатация**

- $\triangleright$  Не отключайте заземление от ИБП ни при каких обстоятельствах
- $\triangleright$  На выходных клеммах ИБП может присутствовать опасное напряжение даже если он отключен.
- Для полного отключения ИБП нажмите кнопку OFF, затем отключите вход
- Убедитесь что в ИБП исключено попадание воды.
- ИБП может использоваться человеком без предварительного обучения.

#### <span id="page-3-1"></span>**1.6. Стандарты электробезопасности и ЭМС**

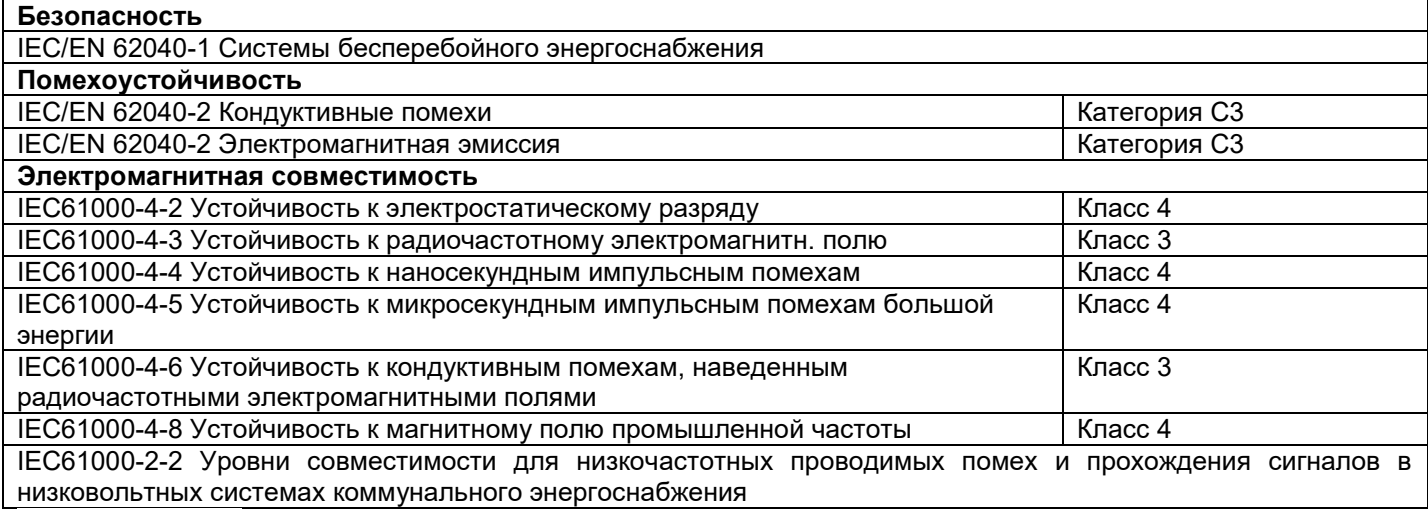

#### **ПРЕДУПРЕЖДЕНИЕ**

Настоящее изделие предназначено для коммерческого и промышленного применения в электромагнитной обстановке класса II. Для предотвращения влияния создаваемых электромагнитных помех могут быть необходимы ограничения в установке или дополнительные мероприятия.

# <span id="page-4-0"></span>**2. Установка и управление**

ИБП поставляются в нескольких модификациях: со встроенными аккумуляторами и с внешними батарейными комплектами.

Стандартные модели (со встроенными АКБ)

Power-Vision 10HF G2 Power-Vision 15HF G2 Power-Vision 20HF G2 Power-Vision 30HF G2 Power-Vision 40HF G2

Модели LT (с внеш. АКБ) Power-Vision 10HF G2 LT Power-Vision 15HF G2 LT Power-Vision 20HF G2 LT Power-Vision 30HF G2 LT Power-Vision 40HF G2 LT Power-Vision 60HF G2 LT Power-Vision 80HF G2 LT

### <span id="page-4-1"></span>**2.1. Распаковка и осмотр**

Распакуйте ИБП и проверьте содержимое упаковки. В комплекте должны быть:

- ИБП
- Руководство пользователя
- ПО для мониторинга
- Кабель RS-232 (если заказан)
- Кабель USB
- Кабель параллельной работы
- Кабель деления токов

Перед установкой осмотрите ИБП на предмет повреждений и комплектности. При обнаружении повреждений и не соответствий не включайте ИБП и свяжитесь с поставщиком. Сохраните упаковку для будущего использования.

#### <span id="page-4-2"></span>**2.2. Расположение элементов подключения**

- 1. Разъем RS-232
- 2. Разъем USB
- 3. Разъем аварийного отключения (EPO)
- 4. Разъем для кабеля деления токов
- 5. Разъем кабеля параллельной работы
- 6. Интеллектуальный слот
- 7. Клеммы подключения внешних батарей (модели LT)
- 8. Входной автомат/рубильник основного ввода
- 9. Сервисный автомат/рубильник
- 10. Входные/выходные клеммы
- 11. Входные клеммы (основной ввод)
- 12. Выходные клеммы
- 13. Входное заземление
- 14. Выходное заземление
- 15. Резервный рубильник/автомат (статический байпас)
- 16. Входные клеммы (резерв / статический байпас)
- 17. Клеммы заземления
- 18. Выходной автомат/рубильник
- 19. «Сухие» контакты (опция)

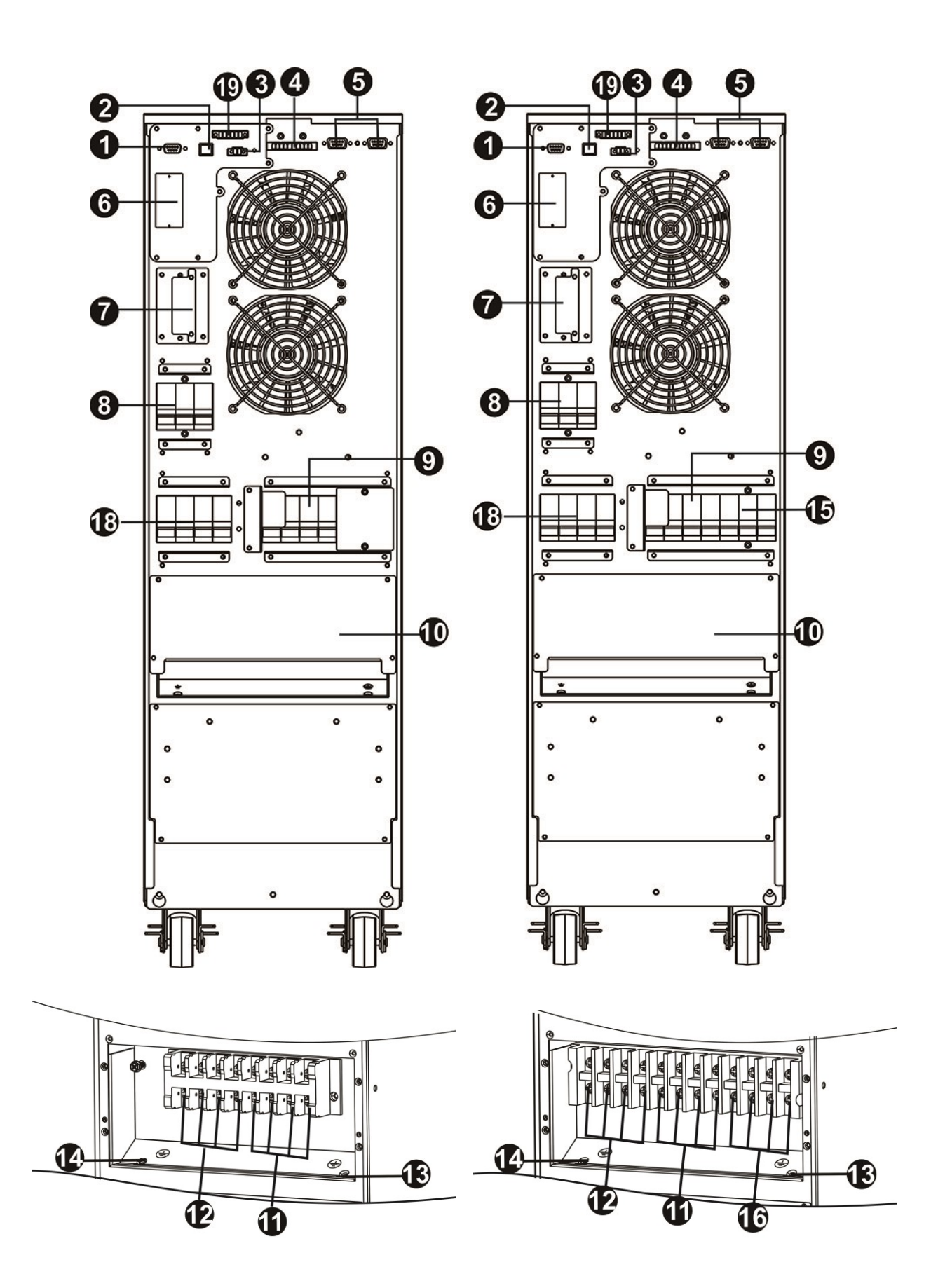

Рис. 2.2.1. Вид сзади однофидерного (слева) и двухфидерного (справа) ИБП 10/15/20кВА

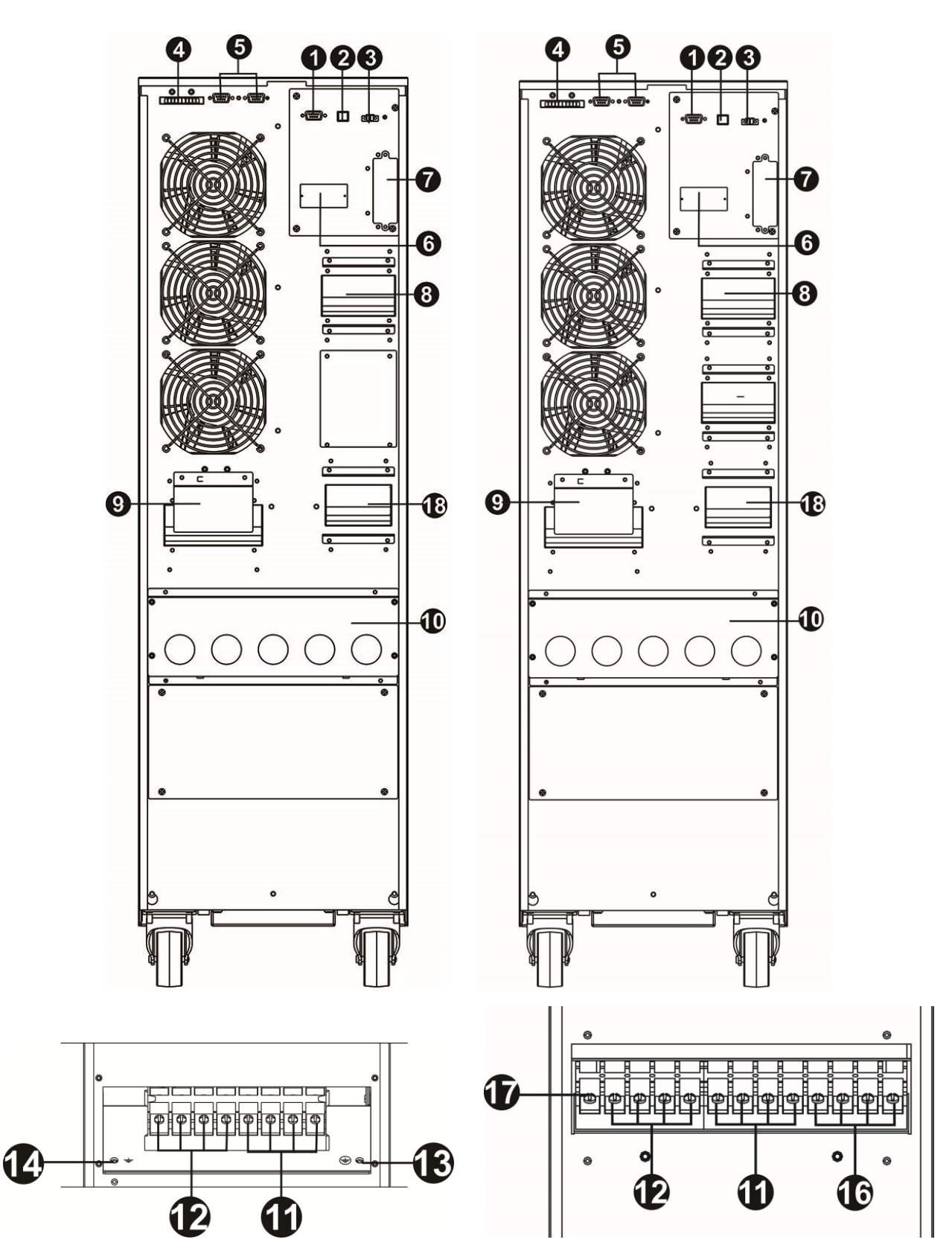

Рис. 2.2.2. Вид сзади однофидерного (слева) и двухфидерного (справа) ИБП 30/40кВА

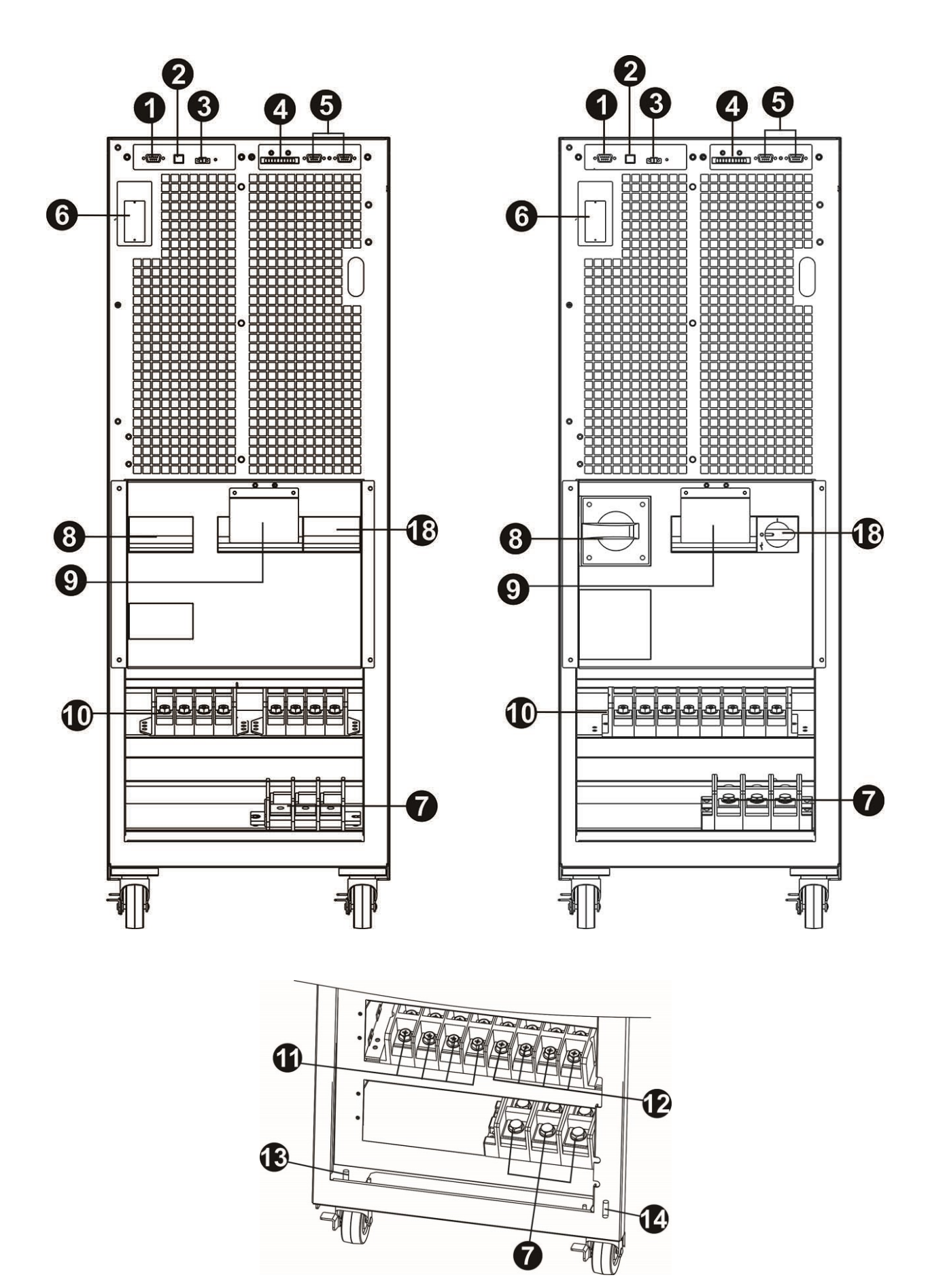

Рис. 2.2.3. Вид спереди (при открытой двери) однофидерного ИБП 60кВА слева и 80кВА справа

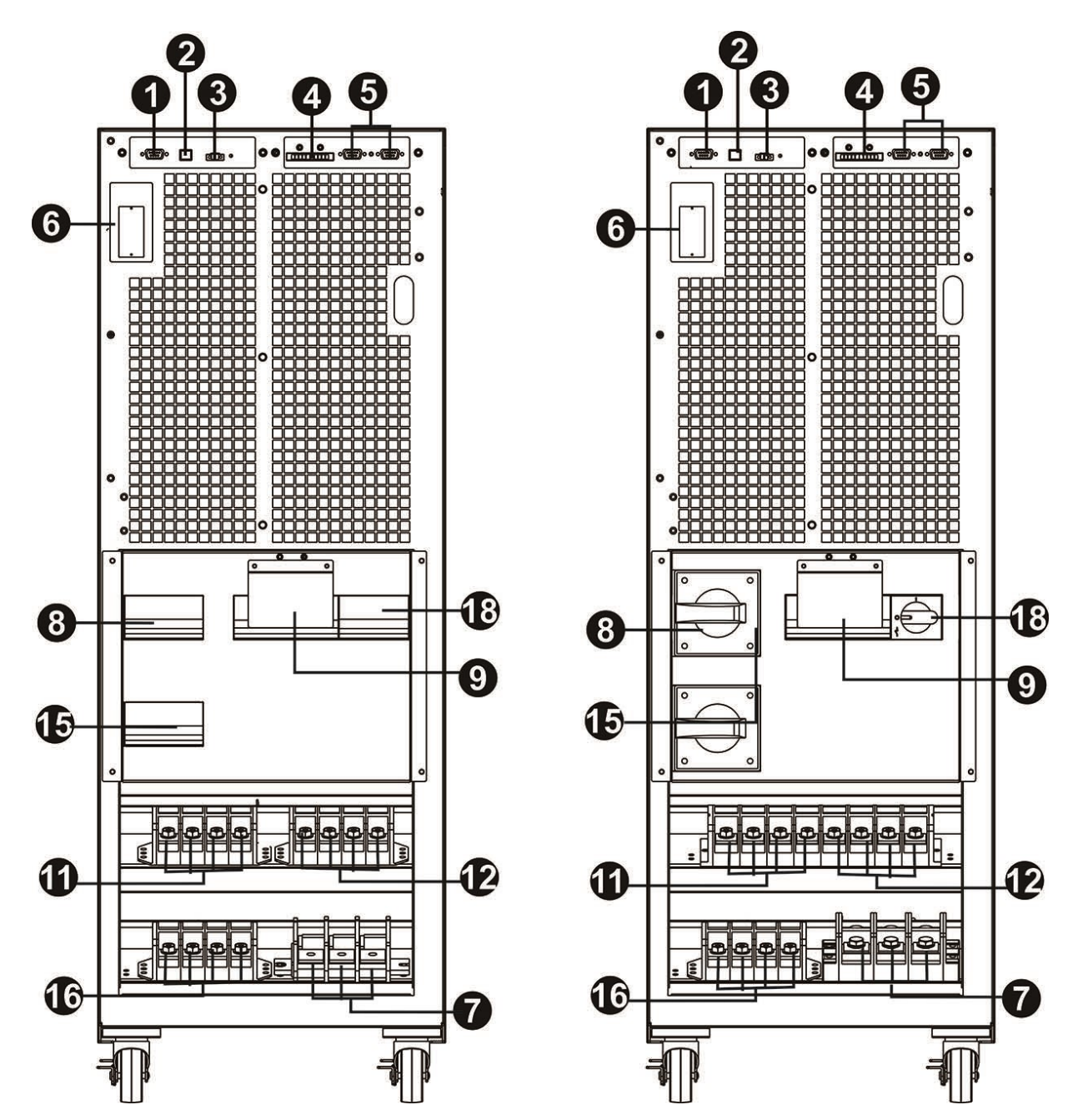

Рис. 2.2.4. Вид спереди (при открытой двери) двухфидерного ИБП 60кВА слева и 80кВА справа

#### <span id="page-8-0"></span>**2.3. Монтаж одиночного ИБП**

Монтаж и подсоединение должны производится в соответствии с национальными стандартами и правилами квалифицированным персоналом.

1) Проверьте что сечение кабеля и автоматические выключатели распределительного устройства соответствуют требованиям ИБП. Нарушение данного пункта может привести к возгоранию или электрическому удару.

2) Переключите автоматы распределительного щита в выключенное состояние

3) Отключите все нагрузки перед подключением к ИБП

4) Подготовьте кабель в соответствии с таблицей:

#### **ТАБЛИЦА 2.3.1. Сечения кабеля.**

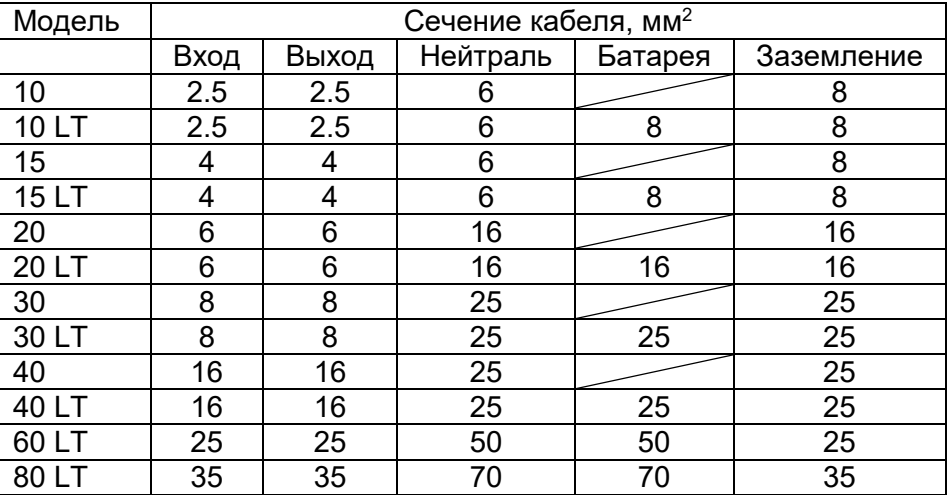

Замечание 1: Для моделей 10кВА кабель должен выдерживать длительный ток 20А или более. Рекомендуется сечение 2.5мм<sup>2</sup> или более для фазных проводов и 6мм<sup>2</sup> или более для нейтрали.

Замечание 2: Для моделей 15кВА кабель должен выдерживать длительный ток 30А или более. Рекомендуется сечение 4мм<sup>2</sup> или более для фазных проводов и 6мм<sup>2</sup> или более для нейтрали.

Замечание 3: Для моделей 20кВА кабель должен выдерживать длительный ток 40А или более. Рекомендуется сечение 6мм<sup>2</sup> или более для фазных проводов и 16мм<sup>2</sup> или более для нейтрали.

Замечание 4: Для моделей 30кВА кабель должен выдерживать длительный ток 60А или более. Рекомендуется сечение 8мм<sup>2</sup> или более для фазных проводов и 25мм<sup>2</sup> или более для нейтрали.

Замечание 5: Для моделей 40кВА кабель должен выдерживать длительный ток 80А или более. Рекомендуется сечение 16мм<sup>2</sup> или более для фазных проводов и 25мм<sup>2</sup> или более для нейтрали.

Замечание 6: Для моделей 60кВА кабель должен выдерживать длительный ток 120А или более. Рекомендуется сечение 25мм<sup>2</sup> или более для фазных проводов и 50мм<sup>2</sup> или более для нейтрали.

Замечание 7: Для моделей 80кВА кабель должен выдерживать длительный ток 160А или более. Рекомендуется сечение 35мм<sup>2</sup> или более для фазных проводов и 70мм<sup>2</sup> или более для нейтрали.

Замечание 8: Используйте медный многожильный провод. Цвет кабеля должен быть выбран в соответствии с местными нормами (

5) Снимите панель, закрывающую клеммы подключения.

Подсоедините кабели в соответствии с маркировкой (в первую очередь подсоедините заземляющий проводник при подключении и отсоединяйте его в последнюю очередь при отключении):

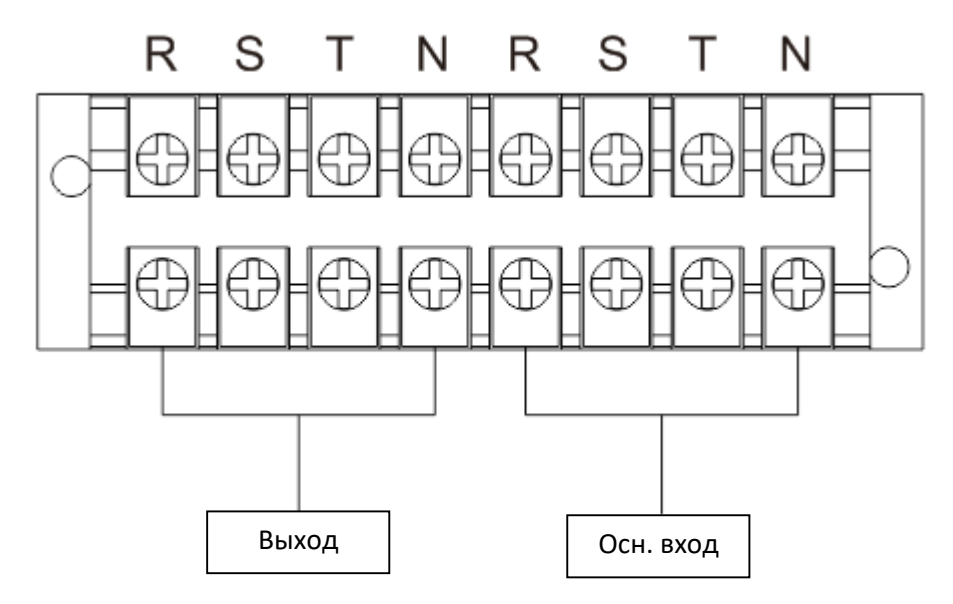

Рис. 2.3.1. Подключение однофидерных ИБП 10/15/20кВА

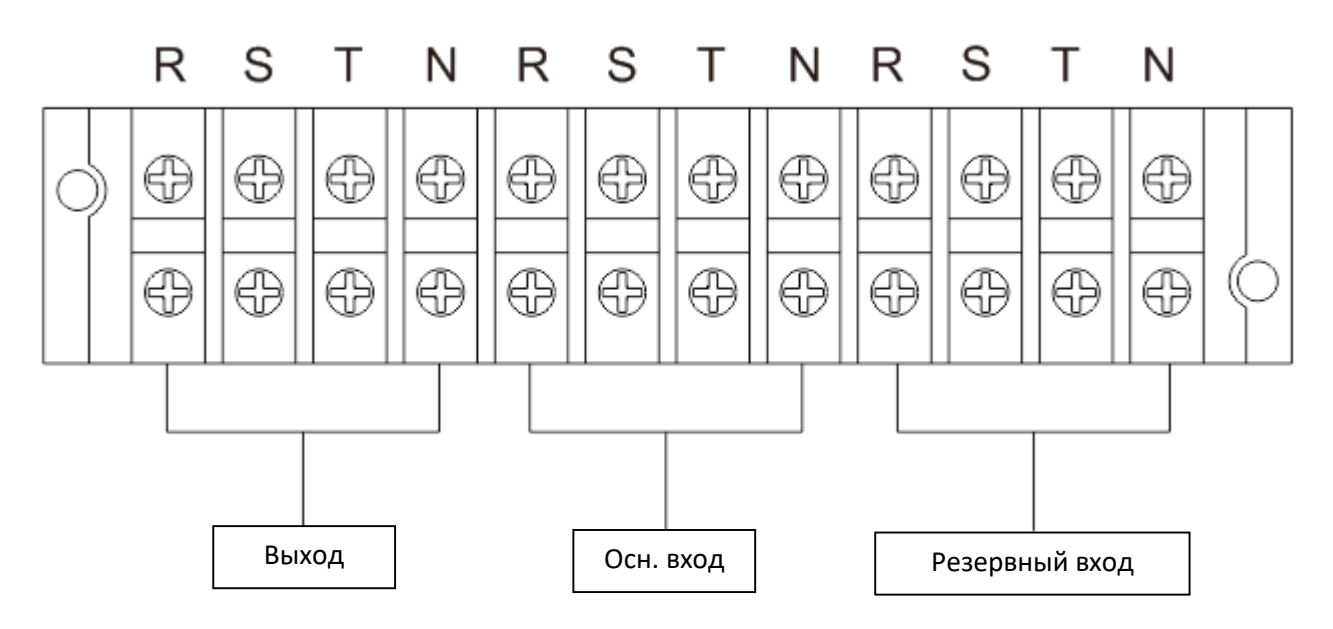

Рис. 2.3.2. Подключение двухфидерных ИБП 10/15/20кВА

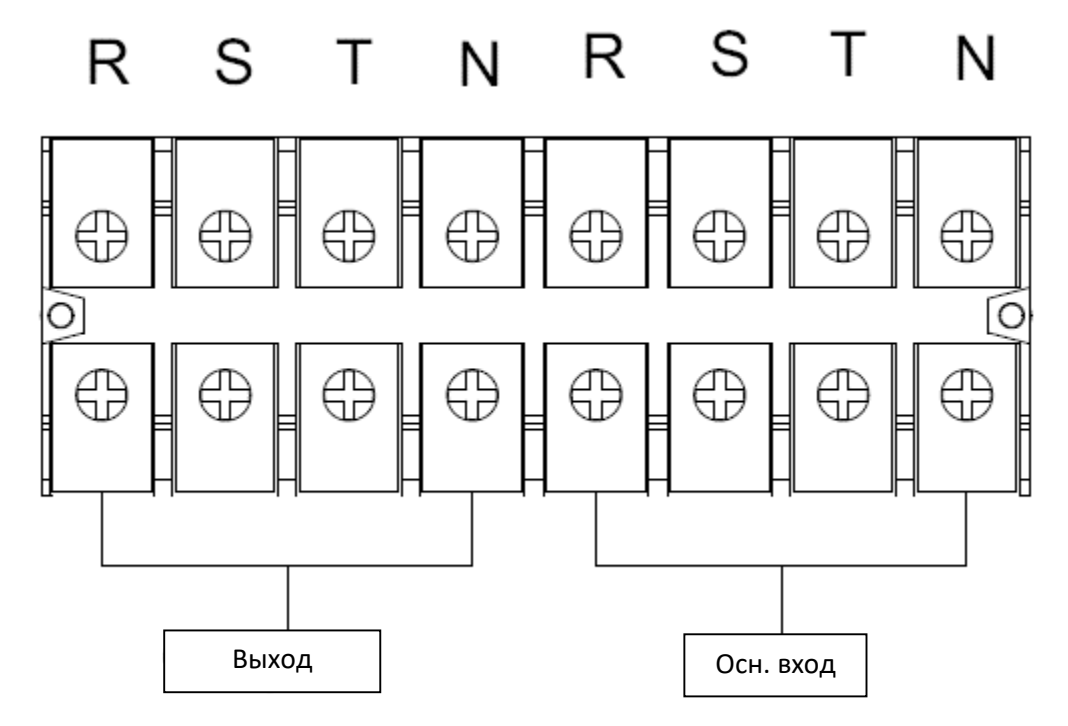

Рис. 2.3.3. Подключение однофидерных ИБП 30/40кВА

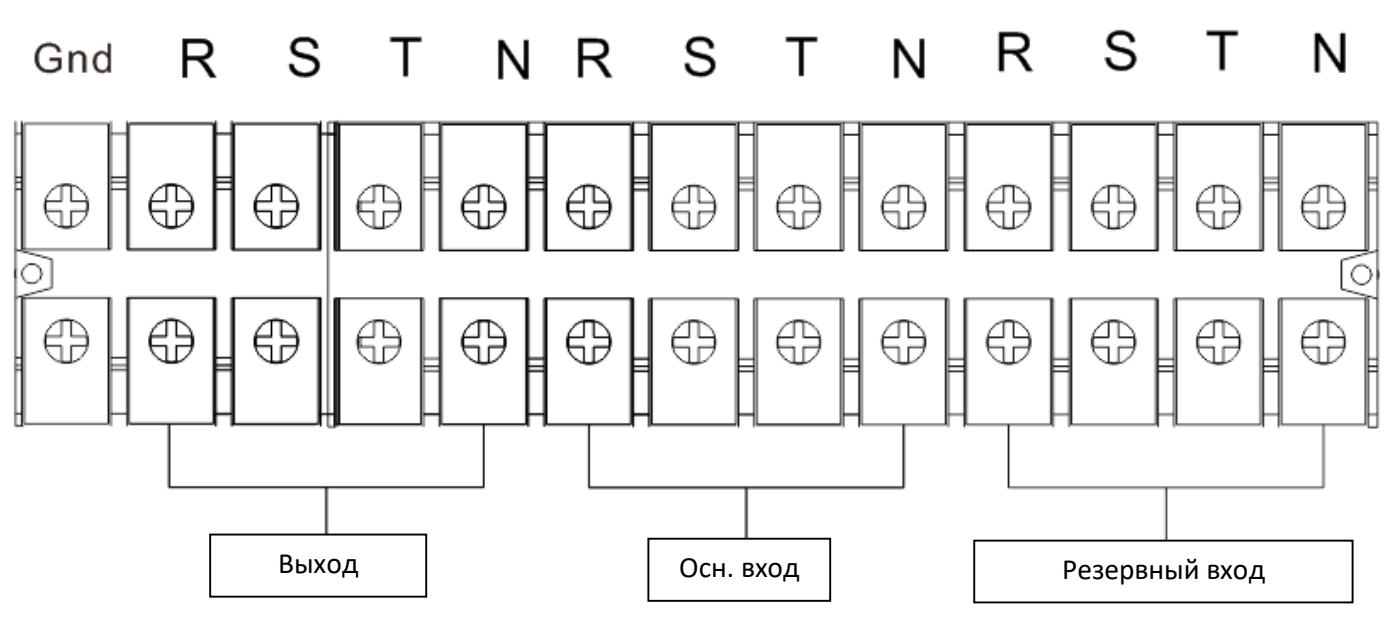

Рис. 2.3.4. Подключение двухфидерных ИБП 30/40кВА

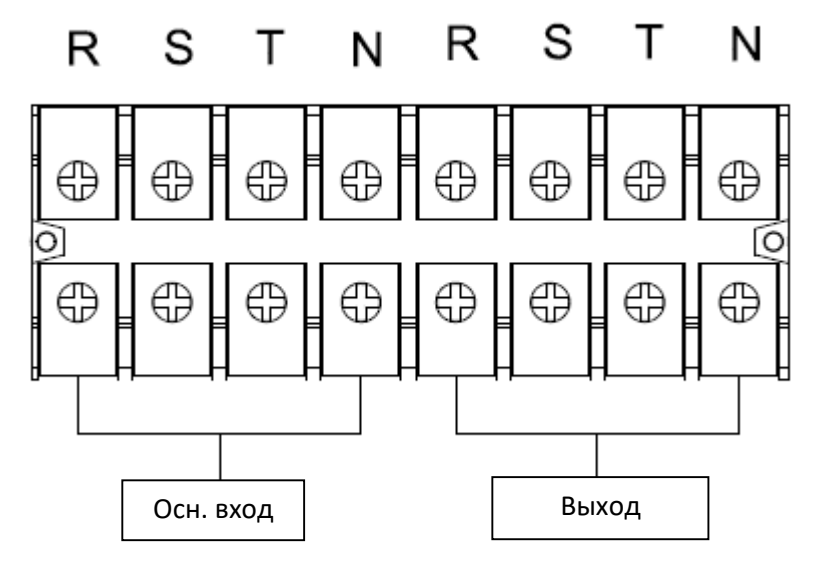

Рис. 2.3.5. Подключение однофидерных ИБП 60/80кВА

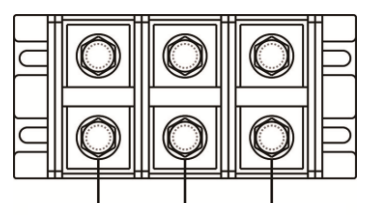

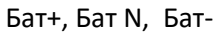

Рис. 2.3.6. Подключение батареи 60/80кВА

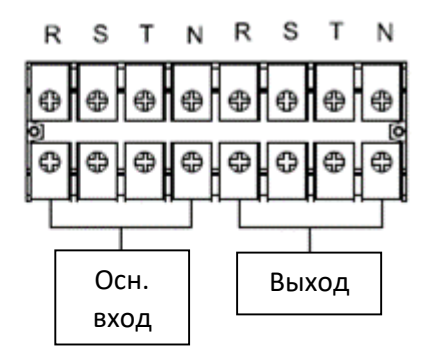

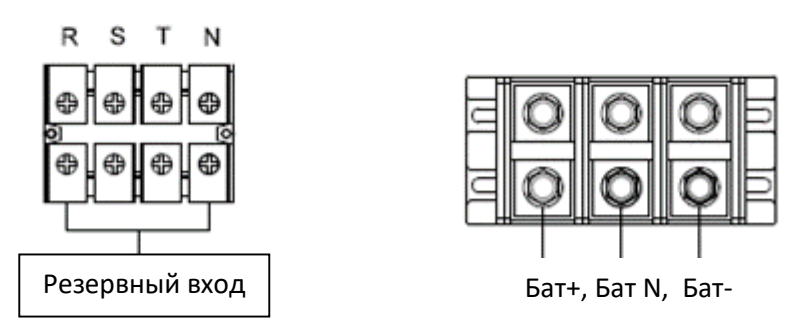

Рис. 2.3.5. Подключение двухфидерных ИБП 60/80кВА

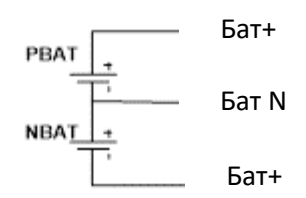

Схема подключения батарей

Замечание 1: Проверьте надежность соединения проводов

Замечание 2: Подключайте потребители к ИБП через автоматический выключатель распределительного устройства. При необходимости автомат может быть с функцией защиты от токов утечки (дифференциальный автомат)

6) Установите обратно панель, закрывающую клеммы

**Предупреждение:** (Стандартные модели - со встроенными АКБ)

- ИБП должен находится в выключенном состоянии перед подключением. Должна быть исключена возможность случайного включения в процессе установки.
- Не пытайтесь переделать стандартный ИБП в модель LT (с внешними батареями). Не пытайтесь подключить встроенные аккумуляторы к внешним. Тип батарей и напряжение могут отличаться, что приведет к электрической дуге и возгоранию.

# **Предупреждение:** (Модели LT - с внешними АКБ)

 В батарейной цепи между ИБП и внешней батареей должен быть предусмотрен автомат/рубильник-размыкатель с предохранителями.

Примечание: отключите батарейный автомат/рубильник-размыкатель перед подключением и только потом приступайте к подключению батарейного блока.

- Обратите внимание на напряжение батарейной цепи. Если вы хотите изменить количество батарей предварительно измените настройки ИБП. Подключение несоответствующего количества батарей (=несоответствующего напряжения) приведет к повреждению ИБП.
- Соблюдайте полярность подключение. Неправильное подключение приведет к повреждению ИБП.
- Проверьте правильность заземления: ток, цветовая маркировка, место подключения, надежность подключения и очага заземления должны соответствовать.
- Проверьте правильность входных/выходных кабелей: ток, цветовая маркировка, место подключения, чередование фаз, надежность подключения и проводника должны соответствовать.

## <span id="page-13-0"></span>**2.4 Установка программного обеспечения**

Установите на компьютер программное обеспечение с диска. Настройте, при необходимости, безопасное завершение работы операционных систем при разряде батареи.

# <span id="page-13-1"></span>**3. Управление**

## <span id="page-13-2"></span>**3.1 Начало**

1) Перед работой с ИБП убедитесь что батареи подключены верно и батарейный размыкатель замкнут (только для LT моделей).

2) Нажмите кнопку  $\mathbf 0$  POWER. После включения ИБП перейдет в ждущий режим (No Output mode)

#### <span id="page-14-0"></span>**3.2 Описание экрана**

Из главного меню можно перейти в 5 подразделов: контроль, измерение, установки, информация, журнал событий (Control, measure, setting, information, data log). Для перехода в меню коснитесь соответствующей пиктограммы.

Во всех меню могут быть доступны варианты действий:

- Коснитесь пиктограмм **для пролистывания строк.**
- Коснитесь для возврата в главное меню.
- Коснитесь  $\left[\mathbf{Q}\right]$ для возврата в предыдущее меню.

Иерархия меню для английской версии:

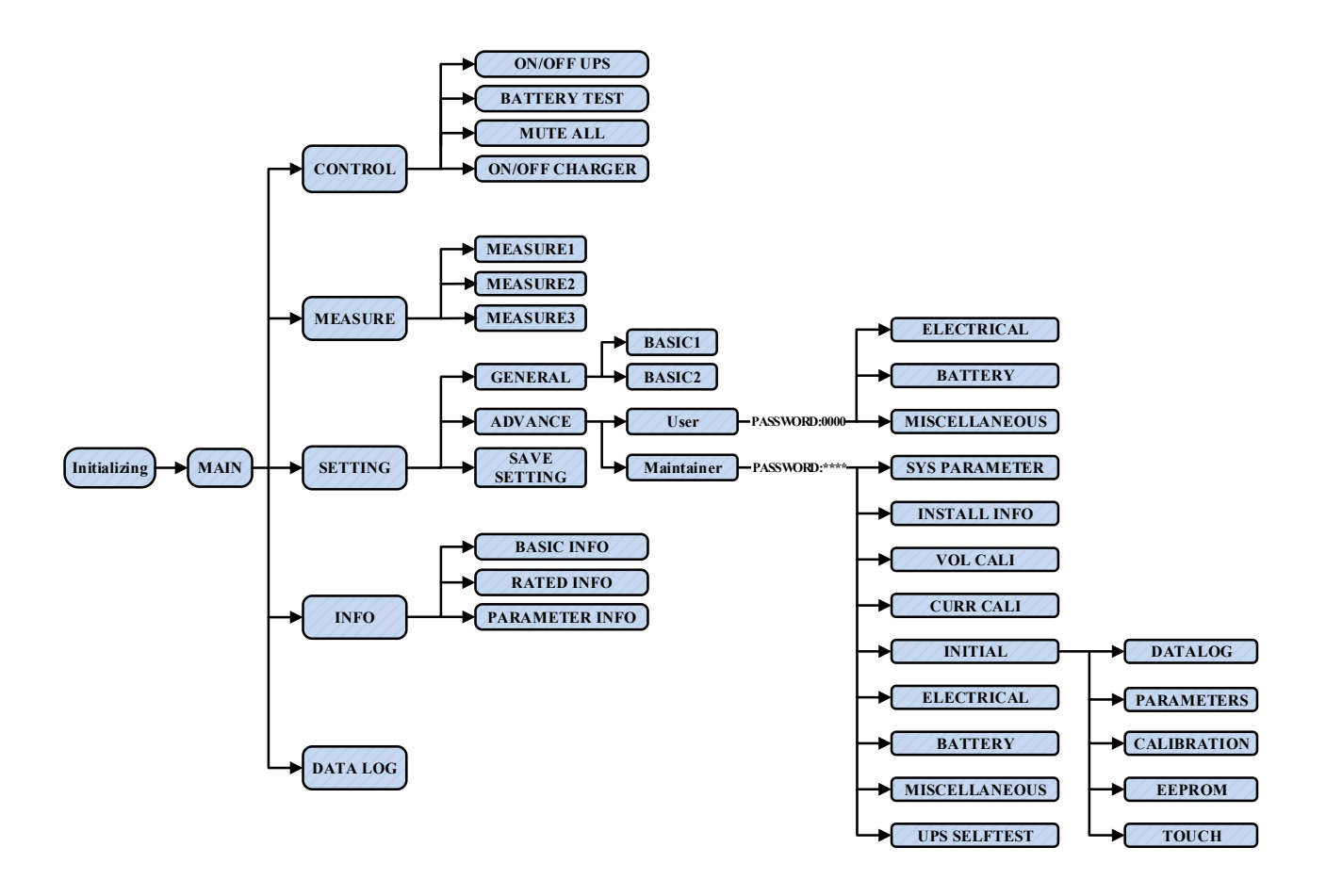

<span id="page-15-0"></span>**3.2.1 Главное меню**

При включении ИБП начнется процесс инициализации:

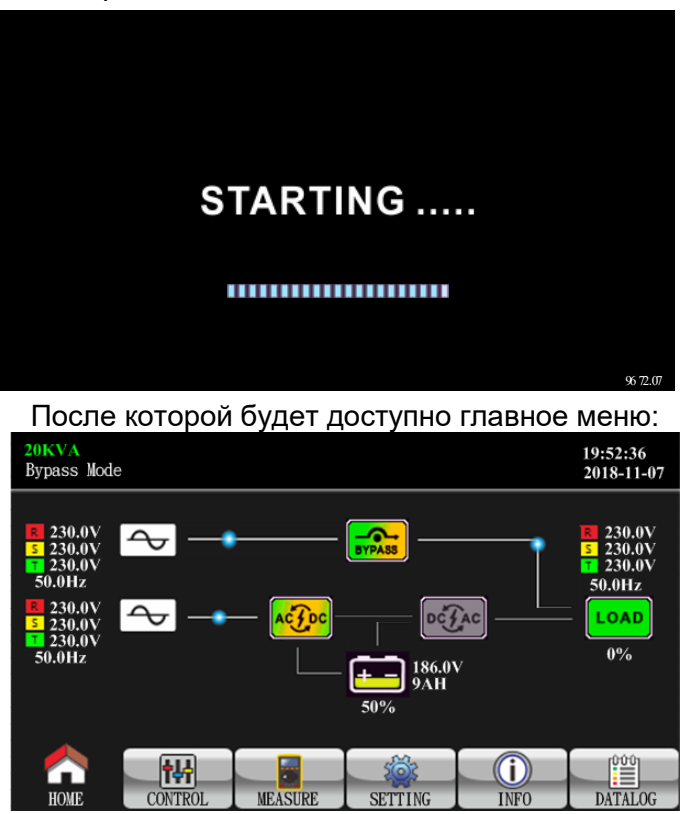

#### <span id="page-15-1"></span>**3.2.2 Меню управления**

Для перехода в меню управления коснитесь пиктограммы **CONTRO** 

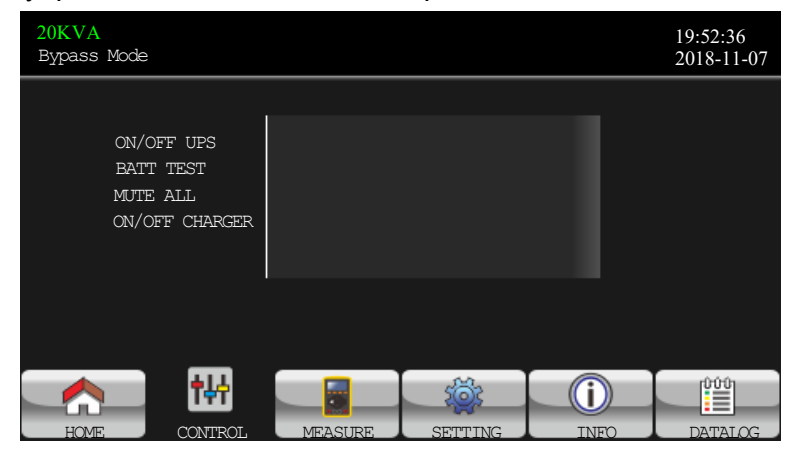

ŤŸ

Иерархия меню для английской версии:

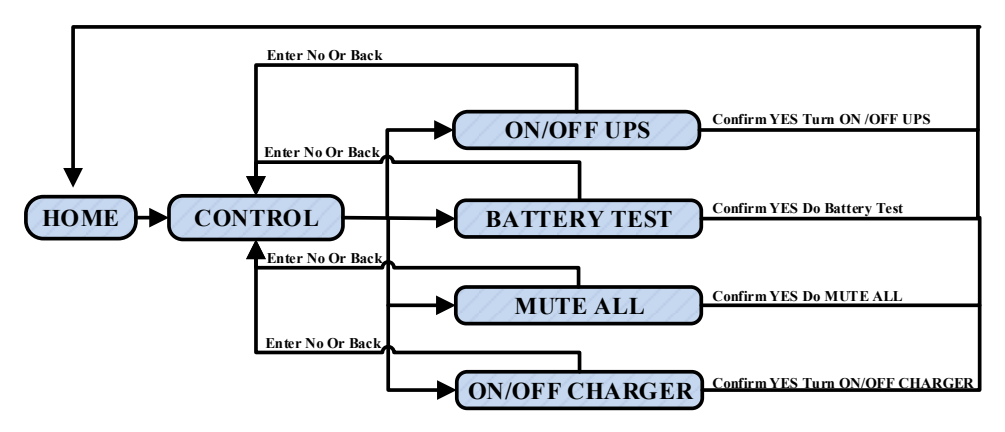

#### **Включение / отключение ИБП (инвертора) (On/Off UPS)**

При выборе пиктограммы **On/Off UPS** в всплывающем окне «Turn on UPS» выберете Yes (Да) для включения ИБП или No (Нет) для отмены и возврата в главное меню

В всплывающем окне «Turn off UPS»: выберете Yes (Да) для выключения ИБП или No (Нет) для отмены и возврата в главное меню

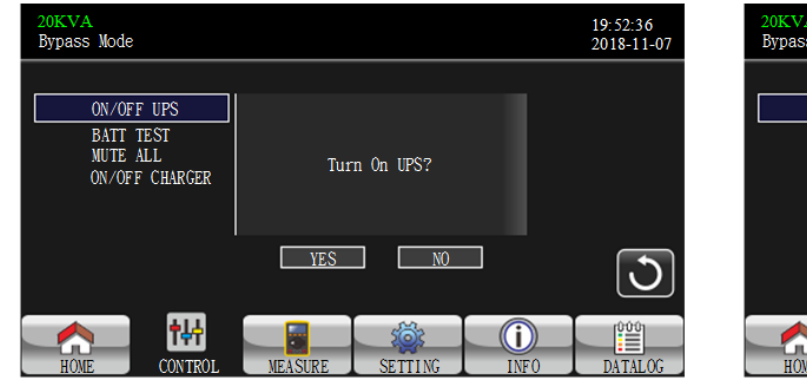

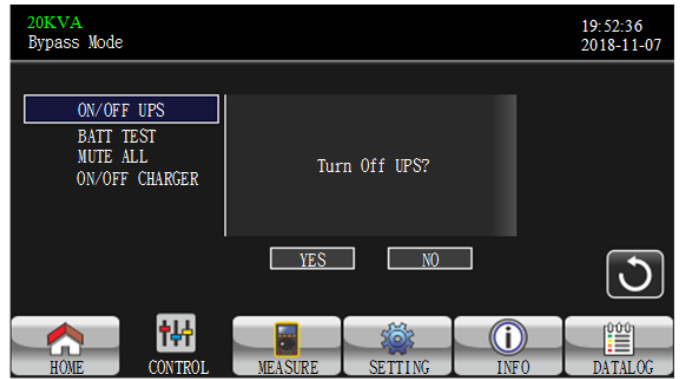

#### **Батарейный тест (Battery Test)**

Батарейный тест доступен если он уже не запущен. Нажмите Yes для старта теста. В течение батарейного теста будет отображаться «Battery testing…». После завершения результат будет показан на экране. Нажмите Back для возврата в главное меню или No для отмены и возврата в главное меню.

Во время батарейного теста будет доступна функция отмены теста «Cancel battery test»

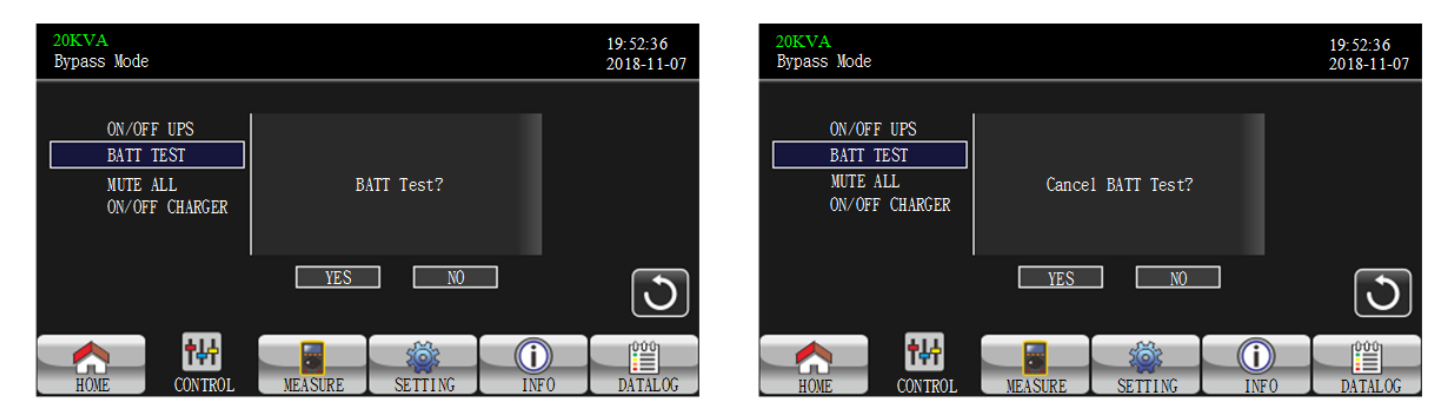

#### **Заглушение звуковой сигнализации (Audio mute)**

При работе сигнализации будет доступна функция ее отключения (Mute all). Нажмите Yes для заглушения. В верхнем поле слева отобразится пиктограмма ...

Для отмены заглушения выберите функцию Cancel mute. Коснитесь "Yes" для включения звуковой сигнализации или "No" для заглушения.

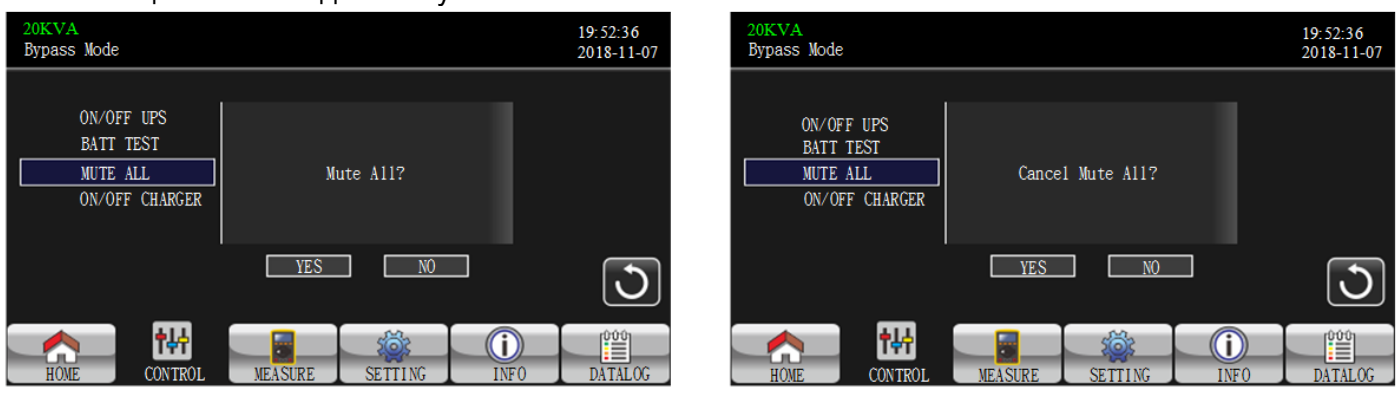

#### **Включение/отключение зарядного устройства (On/Off Charger)**

При выборе пиктограммы **On/Off Charger** в всплывающем окне «Turn On Charger» выберете Yes (Да) для включения зарядного устройства или No (Нет) для отмены операции.

В всплывающем окне «Turn Off Charger»: выберете Yes (Да) для выключения зарядного устройства или No (Нет) для отмены.

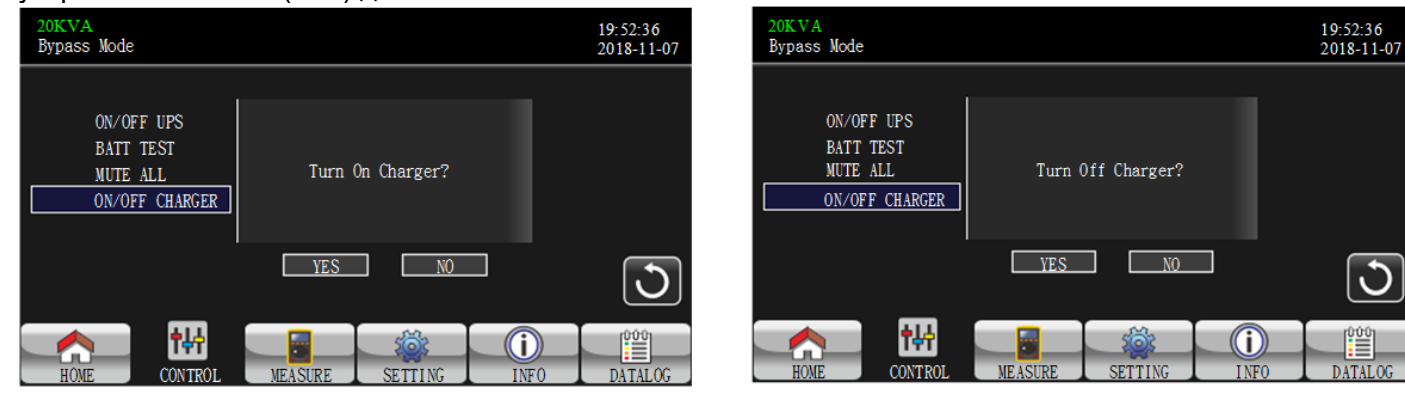

#### <span id="page-17-0"></span>**3.2.3 Измерения**

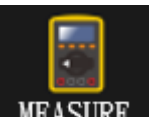

Коснитесь пиктограммы MEASURE для открытия меню

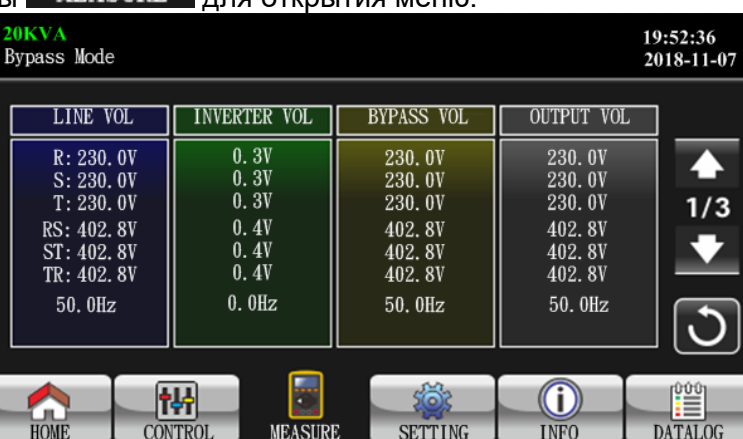

LINE VOL: Текущее фазное/линейное напряжение и частота входа выпрямителя INVERTER VOL: Текущее фазное/линейное напряжение и частота выхода инвертора BYPASS VOL: Текущее фазное/линейное напряжение и частота входа статического переключателя

OUTPUT VOL: Текущее фазное/линейное напряжение и частота выхода ИБП

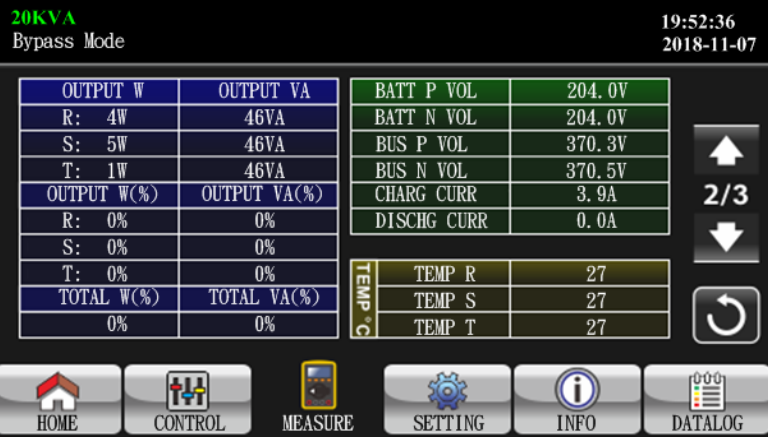

OUTPUT W: Текущая выходная мощность по фазам в Ваттах OUTPUT VA: Текущая выходная мощность по фазам в Вольт-Амперах. OUTPUT W (%): Текущий выходной уровень активной мощности по фазам. OUTPUT VA (%): Текущий выходной уровень полной мощности по фазам.

Total watt and VA: Общий выходной уровень активной и полной мощности.

BATT P Vol: Напряжение плюсового плеча батарей

BATT N Vol: Напряжение минусового плеча батарей

BUS P Vol: Напряжение плюсового плеча шины постоянного тока

BUS N Vol: Напряжение минусового плеча шины постоянного тока

CHARG CURR: Ток заряда

DISCHG CURR: Ток разряда

Temperature: Температура на радиаторах внутри ИБП.

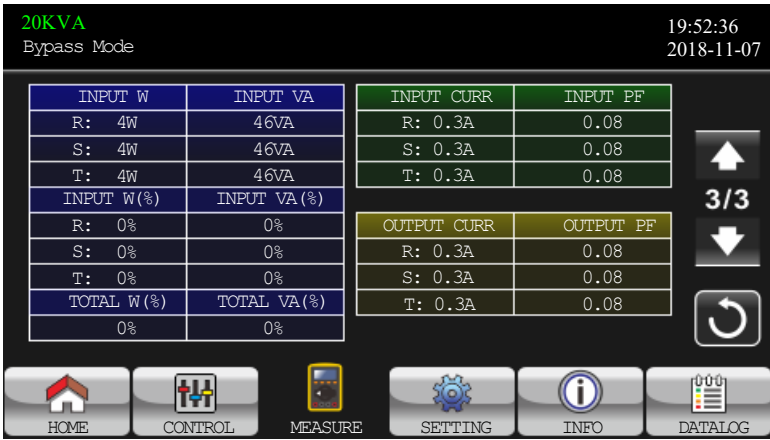

INPUT W: Входная мощность по фазам в Ваттах

INPUT VA: Входная мощность по фазам в Вольт-Амперах

INPUT W (%): Текущий уровень входной активной мощности по фазам.

INPUT VA (%):Текущий уровень входной полной мощности по фазам.

Input current: Входной ток по фазам

INPUT PF: Входной коэффициент мощности по фазам

OUTPUT current: Выходной ток по фазам

OUTPUT PF: Выходной коэффициент мощности по фазам

#### <span id="page-18-0"></span>**3.2.4 Настройки**

Коснитесь пиктограммы для открытия меню.

Имеется 2 субменю – Basic (Простые настройки) и Advanced (Продвинутые настройки).

Примечание: Не все настройки доступны во всех режимах. Если изменение параметра недоступно, то на экране будет отображаться заводская настройка независимо от вносимых изменений.

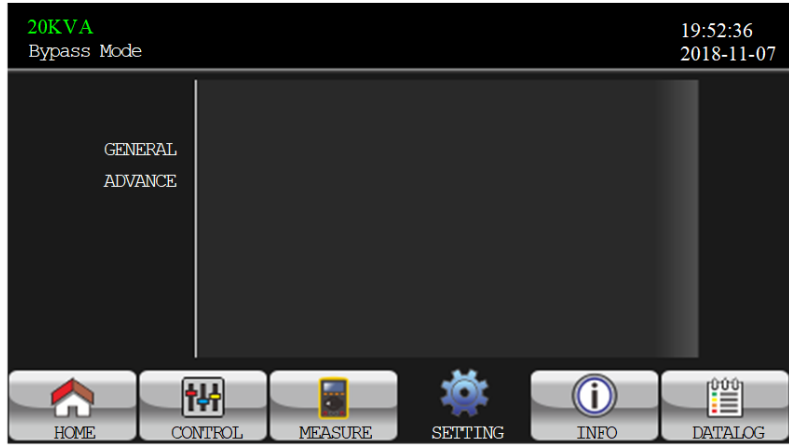

Basic: Простые настройки которые не влияют на функциональные параметры ИБП. Advanced: Продвинутые настройки для изменения которых требуется ввести пароль. Имеется два уровня доступа: Пользовательский (пароль 0000) и сервисный (предоставляется СЦ)

#### **Простые настройки**

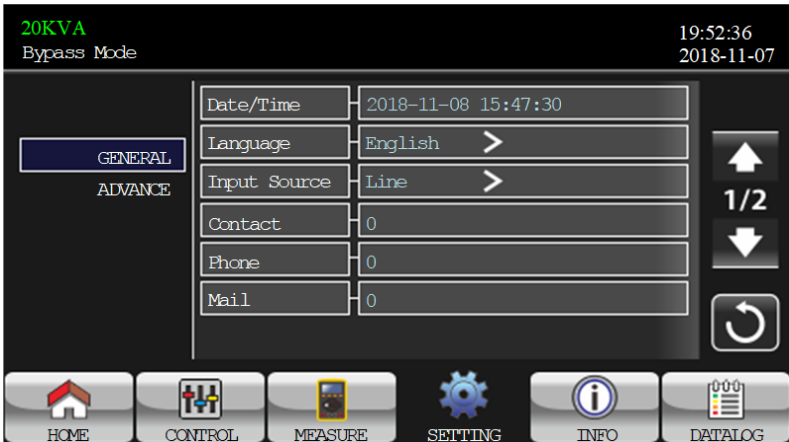

Date/Time: Изменение даты и времени в формате ГГГГ ММ ДД ЧЧ:ММ:СС. Календарный день будет автоматически изменен при смене даты.

Language: Изменение языка: английский, упрощенный китайский, традиционный китайский. Английский язык по умолчанию.

Input Source: Изменение входного источника тока: электросеть или генератор. Электросеть по умолчанию. Этот параметр отображается на главной странице. Если выбран генератор то диапазон входной частоты будет расширен до 40-75Гц.

Service Contact: Изменение контактного лица сервисного центра. Максимальная длина – 18 букв.

Service Phone: Изменение телефона сервисного центра. Возможен ввод только цифр и символа +. Максимальная длина – 14 символов.

Service Mail: Изменение электронной почты сервисного центра. Максимальная длина 36 символов.

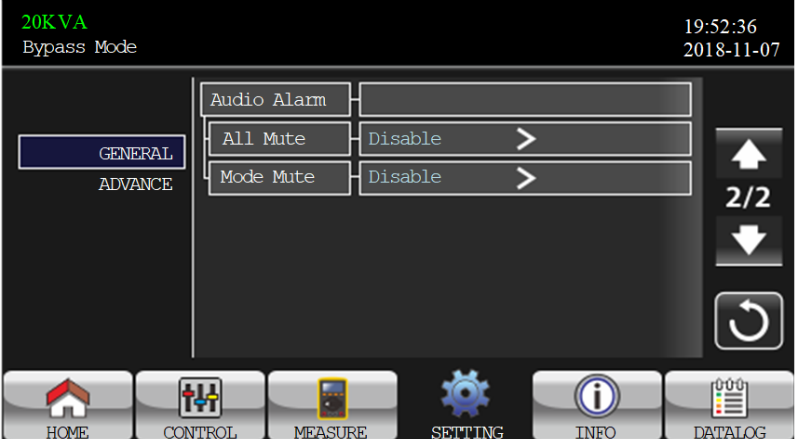

Audio Alarm: Отключение звуковой сигнализации.

Enable: звуковая сигнализация будет отключена

Disable: звуковая сигнализация будет включена

All mute: вкл/откл сигнализации при любом событии. При отключении будет отображаться пиктограмма в правом углу главного меню.

Mode Mute: вкл/откл сигнализации режимов работы ИБП (например, отключение сигнализации в

F. батарейном режиме). При отключении будет отображаться пиктограмма в правом углу главного меню.

#### **Продвинутые настройки (пользовательский доступ)**

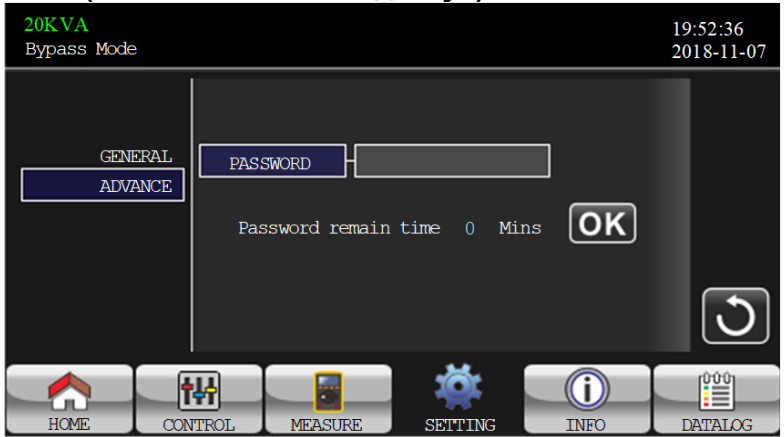

Требуется ввести пароль для доступа к продвинутым настройкам. По умолчанию пароль 0000. При неверном вводе пароля пароль будет запрошен снова.

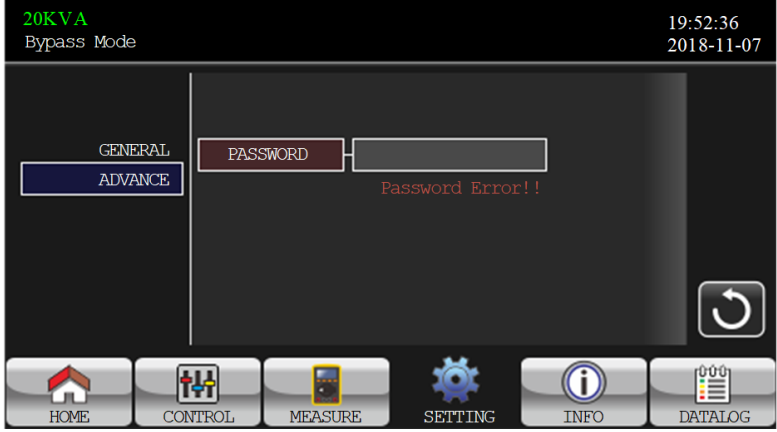

Продвинутые настройки состоят из трех субменю.

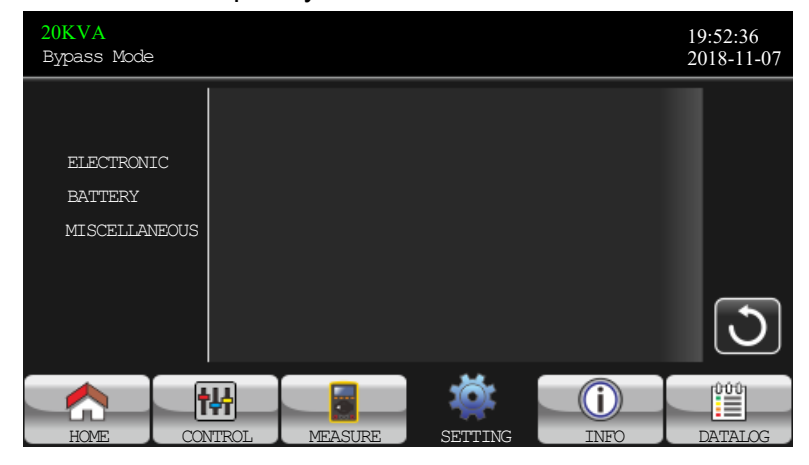

#### **Настройки электрических параметров**

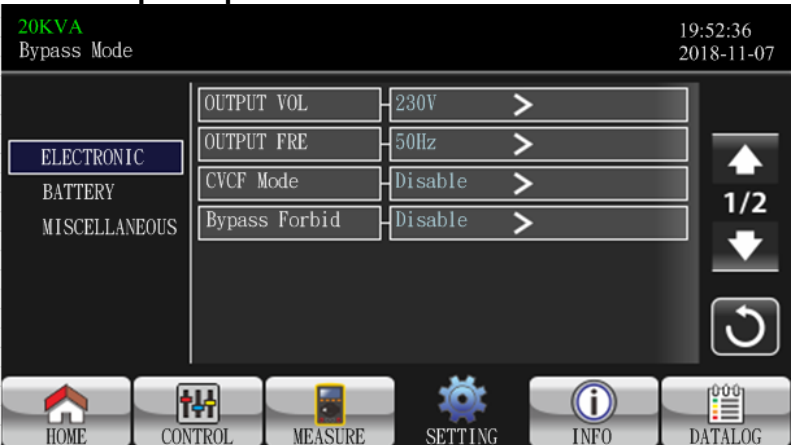

OUTPUT VOL: Выберите выходное номинальное фазное напряжение: 208 / 220 / 230 / 240 В. По умолчанию 230В.

Output FRE: Выберите выходную номинальную частоту: 50 / 60 Гц.

CVCF Mode: Режим стабилизации частоты.

Enable: включение режима. Выходная частота будет фиксированная 50 или 60 Гц в зависимости от установки. Входная частота может быть в пределах 40-70Гц.

Disable: выключение режима. Выходная частота будет синхронизирована с частотой статического байпаса в диапазоне 45-55Гц для установки 50Гц или 55-65Гц для установки 60Гц. Этот режим включен по умолчанию.

Bypass Forbid: задействование/блокирование статического байпаса.

Disable: статический байпас будет доступен. ИБП перейдет в режим статического байпаса при ручном отключении ИБП и различных ситуациях. Этот режим включен по умолчанию.

Enable: статический байпас будет заблокирован при различных ситуациях.

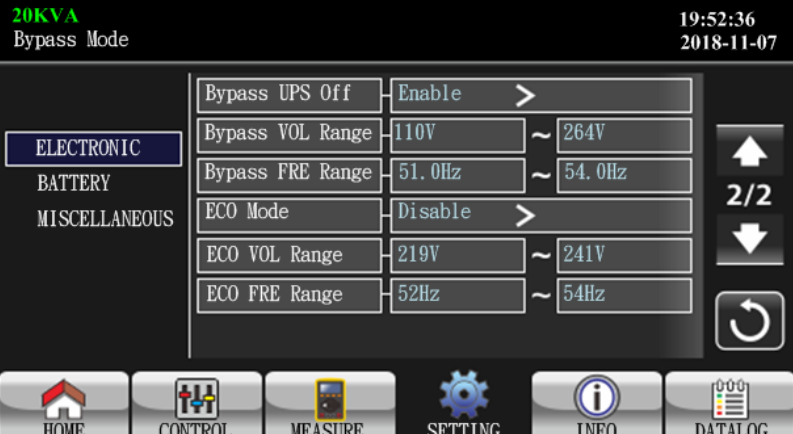

Bypass at UPS off: переключение на статический байпас при ручном отключении ИБП. Данный режим доступен только если статический байпас не заблокирован (Bypass Forbid: Allow)

Enable: ИБП перейдет в режим статического байпаса при ручном отключении ИБП.

Disable: статический байпас будет обесточен при ручном отключении ИБП.

Bypass VOL Range: изменение диапазона входного фазного напряжения статического байпаса Поле слева: изменение нижнего порога в пределах 176-209В. 176В по умолчанию.

Поле справа: изменение верхнего порога в пределах 231-264В. 264В по умолчанию.

Bypass FRE Range: изменение диапазона входной частоты статического байпаса в пределах 46- 54Гц для 50Гц или 56-64Гц для 60Гц.

ECO mode: включение/отключение экономичного режима. По умолчанию режим отключен (disable).

ECO Voltage Range: изменение диапазона входного напряжения в экономичном режиме в пределах от –(5-11)В до +(5-11)В от номинального напряжения.

ECO FRE Range: изменение диапазона входной частоты в экономичном режиме в пределах 46- 54Гц для 50Гц и 56-64Гц для 60Гц.

#### **Настройки батарей**

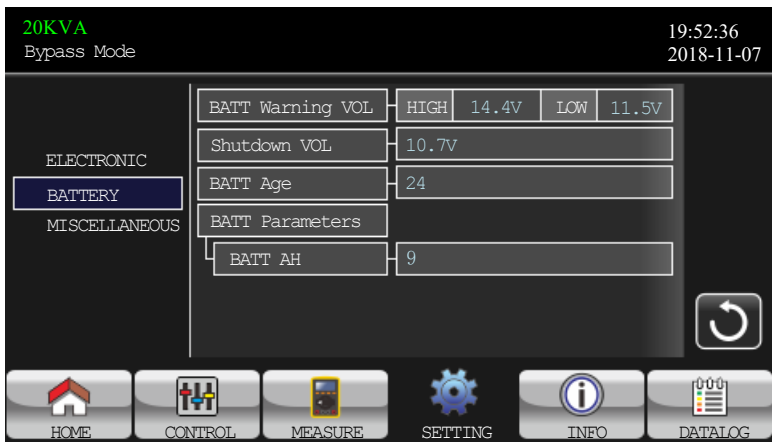

Battery Warning VOL: напряжение предупреждения о выходе напряжения батарей за пределы нормы, напряжение приведено для одной 12В батареи.

HIGH: установка верхнего порога в пределах 14.0-15.0В. 14.4В по умолчанию.

LOW: установка нижнего порога в пределах 10.1-14В. 11.4В по умолчанию.

Shutdown VOL: настройка напряжения окончания разряда в пределах 10-12В. 10.7В по умолчанию. Изменение этой настройки возможно для LT моделей.

#### Battery Parameters:

Battery AH: ввод емкости батарей

#### **Прочее**

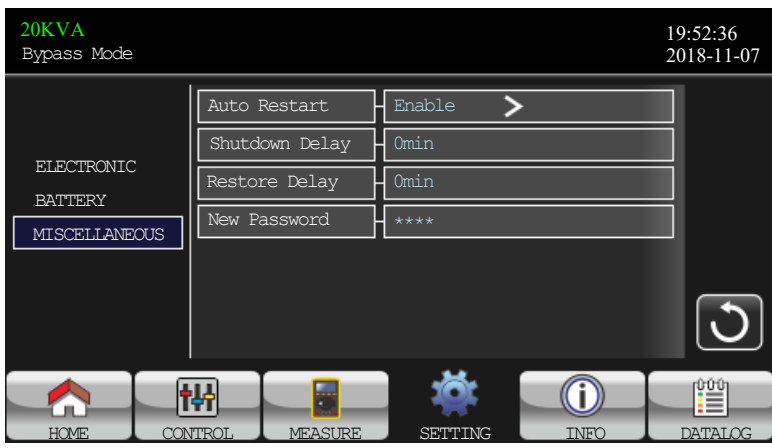

Auto Restart: вкл/откл функции автостарта ИБП

Enable: включение функции при которой ИБП автоматически включается в том случае если батарея была полностью разряжена и восстановилось сетевое напряжение

Disable: отключение функции автостарта

Shutdown Delay: настройка задержки выключения ИБП в мин. Отсчет запустится после подтверждения выключения.

Restore Delay: настройка задержки включения ИБП в мин.

New Password: изменение пароля

#### **Продвинутые настройки (сервисный доступ)**

**Руководство по данным настройкам и пароль отправляется только по запросу в сервисный центр [\(tech@n-power.ru\)](mailto:tech@n-power.ru). Изменение этих настроек может повредить ИБП и/или аккумуляторы. Работы должен проводить только квалифицированный персонал.**

#### **При запросе отправьте письмо на бланке предприятия с отказом от претензий и сообщите серийные номера ИБП.**

В данном меню можно изменить ток заряда батарей, изменить количество батарей, изменить напряжение плавающего заряда батарей, провести калибровку измеряемых напряжений и токов и т.д.

#### <span id="page-23-0"></span>**3.2.5 Информационный экран**

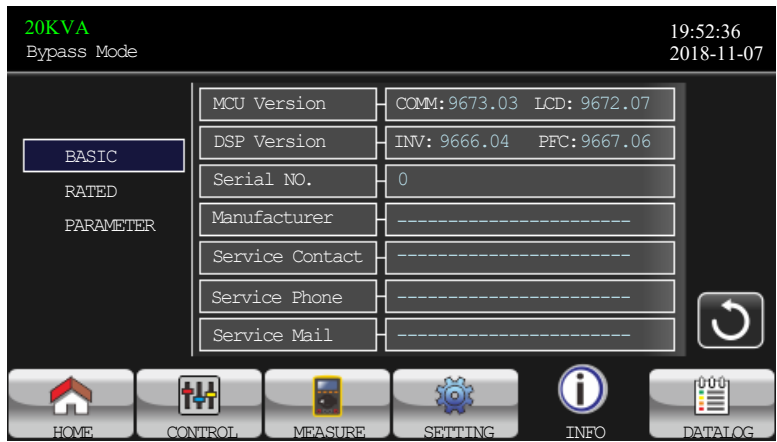

Базовая информация:

MCU Version: версия прошивки MCU

DSP Version: версия прошивки DSP.

Serial NO.: серийный номер.

Manufacturer: информация о производителе.

Service Contact: контакты сервисного центра (настраивается в базовых настройках) Service Phone: телефон сервисного центра (настраивается в базовых настройках) Service Mail: электронная почта сервисного центра (настраивается в базовых настройках)

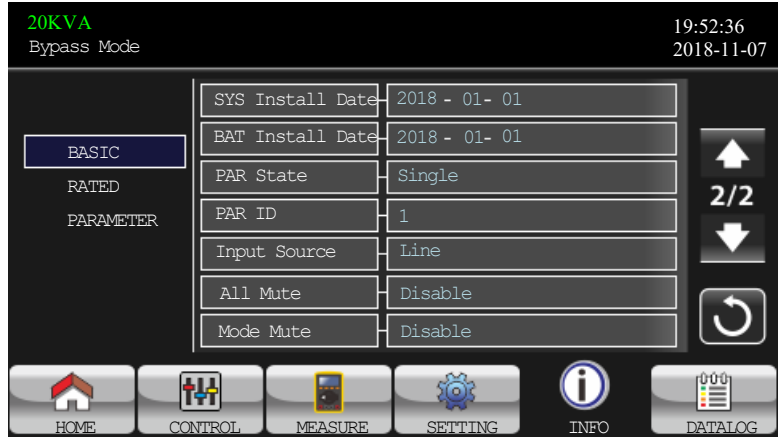

SYS Install Date: Дата установки ИБП.

BAT Install Date: Дата установки аккумуляторов.

PAR State: Режим работы одиночный или параллельный.

PAR ID: Идентификационный номер ИБП в параллельной системе.

Input Source: Входной источник питания.

All Mute: Состояние звуковой сигнализации: Enable/disable (вкл/выкл)

Mode Mute: Состояние звуковой сигнализации при различных режимах работы ИБП: Enable/disable (вкл/выкл).

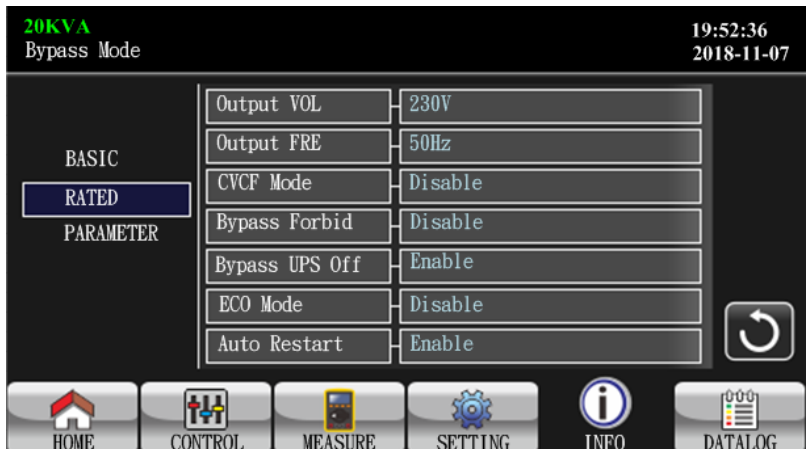

Информация о настройках

Output VOL: информация о номинале выходного фазного напряжения

Output FRE: информация о номинале выходной частоты

CVCF Mode: информация о состоянии режима стабилизации частоты

Bypass Forbid: информация о состоянии блокировки статического байпаса

Bypass at UPS Off: информация о действии статического байпаса при выключении ИБП ECO Mode: информация о состоянии функции экономичного режима

Auto Restart: информация о состоянии функции автостарта

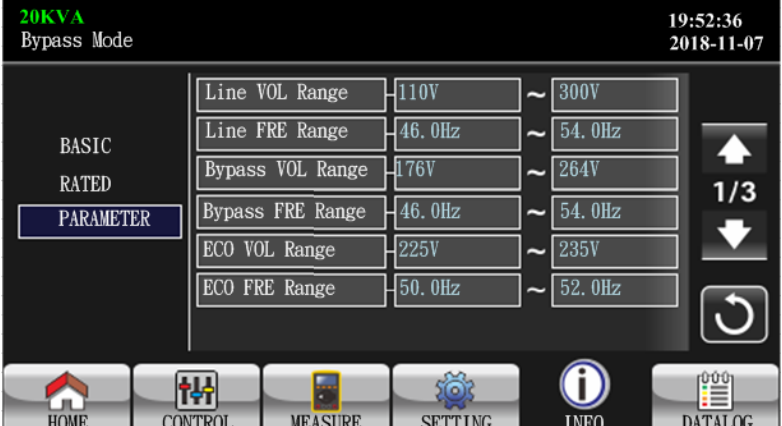

Информация о параметрах

Line VOL Range: диапазон входного напряжения статического байпаса Line FRE Range: диапазон входной частоты статического байпаса Bypass VOL Range: диапазон входного напряжения в режиме статического байпаса Bypass FRE Range: диапазон входной частоты в режиме статического байпаса ECO VOL Range: диапазон входного напряжения в экономичном режиме ECO FRE Range: диапазон входной частоты в экономичном режиме

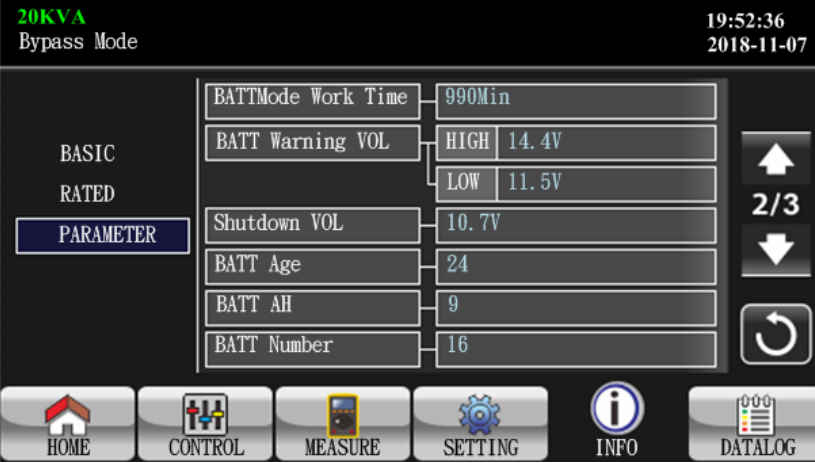

BATT Mode Work Time: информация о максимальном времени разряда

BATT Warning VOL: информация о порогах напряжения при выходе за которые сигнализируется предупреждение.

Shutdown Voltage: информация о напряжении окончания разряда. При напряжении ниже ИБП автоматически отключится.

BATT Age: информация о сроке службы батарей

BATT AH: информация о емкости батарей

BATT Number: информация о количестве батарей в одном плече

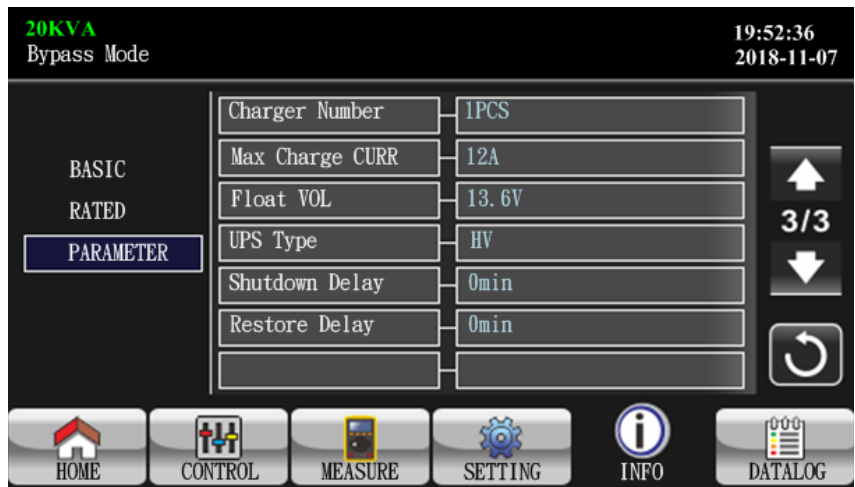

Charger Number: Количество зарядных устройств.

Max Charge CURR: информация об ограничении тока заряда.

Float VOL: информация о напряжении плавающего заряда батарей.

UPS Type: информация о типе ИБП.

Shutdown Delay Min: информация о задержке выключения

Restore Delay Min: информация о задержке включения

## <span id="page-25-0"></span>**3.2.6 Журнал событий**

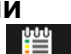

Коснитесь пиктограммы для входа в меню.

Журнал событий предназначен для протоколирования предупреждений, аварий и неисправностей

Расшифровка кодов аварий приведена в п. 3.6 и 3.7

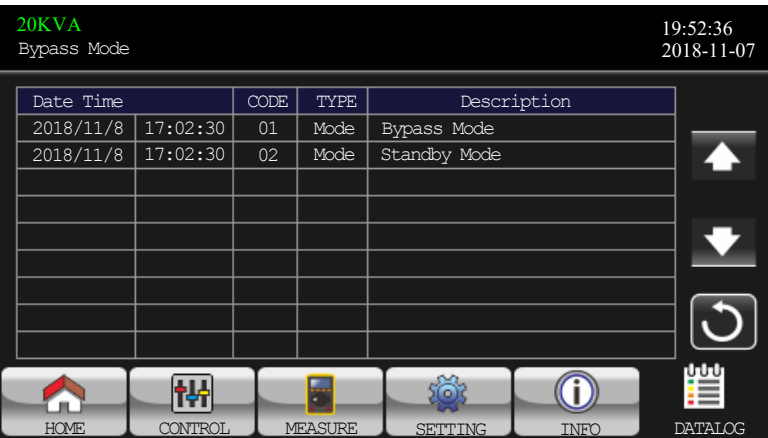

#### <span id="page-25-1"></span>**3.3 Звуковая сигнализация**

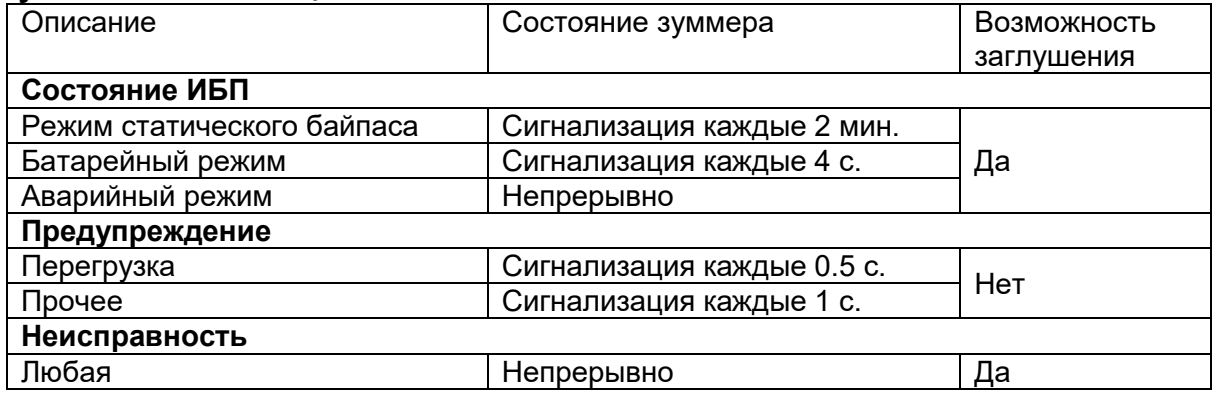

#### <span id="page-26-0"></span>**3.4 Включение одиночного ИБП**

#### **1. Включение ИБП в сетевом режиме**

1) После корректного подключения ИБП включите батарейный автомат (только для LT моделей). Включите входной автомат. Включатся вентиляторы и ИБП начнет процедуру включения. После нескольких секунд ИБП подаст питание потребителям через статический байпас.

**Примечание**: Когда ИБП работает в режиме статического байпаса на выход ИБП поступит входное сетевое напряжение после включения входного автомата. В режиме байпаса потребители не обеспечены бесперебойным питанием. Для обеспечения бесперебойного питания выполните следующие шаги.

2) Перейдите в раздел CONTROL и выберите UPS on/off. Нажмите Yes.

3) Через несколько секунд ИБП перейдет в сетевой режим работы. При аварии сетевого напряжения ИБП перейдет в батарейный режим без прерывания питания потребителей.

**Примечание**: при исчерпании емкости батарей ИБП автоматически отключится. При восстановлении входной сети ИБП автоматически включится.

#### **2. Включение ИБП в батарейном режиме**

1) Только LT модели: После корректного подключения обоих плеч батарей включите батарейный автомат.

2) Нажмите кнопку **U POWER** для подачи напряжения на ИБП. ИБП начнет процедуру включения и через несколько секунд перейдет в режим ожидания.

3) Через несколько секунд включится инвертор и ИБП перейдет в батарейный режим.

#### **3. Подключение потребителей к ИБП**

После включения ИБП вы можете включить потребителей.

1) Включите ИБП и затем включите нагрузку последовательно одну за другой. На экране ИБП будет отображаться общий уровень нагрузки.

2) При необходимости включения индуктивных нагрузок, таких как принтеры, двигатели, пусковая мощность должна быть рассчитана заранее и не превышать перегрузочную способность ИБП. При перегрузке >150% время работы составит 60мс.

3) Если ИБП будет перегружен сработает звуковая сигнализация с частотой 2 раза в секунду

4) Если ИБП перегружен немедленно отключите часть потребителей. Рекомендуемая нагрузка на ИБП 80% от номинальной мощности.

5) Если время перегрузки в сетевом режиме превысит время обозначенное в технических характеристиках ИБП автоматически переключит потребителей на питание от байпаса. При устранении перегрузки ИБП вернется в сетевой режим. Если время перегрузки в батарейном режиме превысит время обозначенное в технических характеристиках ИБП перейдет в режим ошибки. Если байпас задействован то потребители будут обеспечены питанием от байпаса при восстановлении сети. Если байпас отключен или входное напряжение не в норме потребители останутся без питания.

#### **4. Заряд батарей**

1) После подключения ИБП к сети и включения в сетевом режиме зарядное устройство будет заряжать батареи автоматически за исключением батарейного режима, режима теста батарей, перегрузки и перенапряжении батарей.

2) Рекомендуется провести заряд батарей в течение 10 часов перед использованием. Иначе время автономной работы будет меньше ожидаемого.

#### **5. Управление в батарейном режиме**

1) Когда ИБП находится в батарейном режиме, звуковая сигнализация будет работать в соответствии с остаточной емкостью батареи. Если емкость аккумулятора превышает 25%, зуммер будет издавать звуковой сигнал каждые 4 секунды. Если напряжение батареи снизится до уровня отключения, зуммер будет подавать звуковой сигнал раз в секунду, чтобы напомнить пользователям что батарея разряжена и ИБП будет отключен. Пользователи могут отключить некритические нагрузки чтобы продлить время автономной работы. Если отключать больше нечего необходимо подготовить к отключению оставшихся потребителей для сохранения данных. В противном случае существует риск потери данных или сбоя в работе потребителей.

2) В батарейном режиме можно выбрать Setting – Basic – Audio Mute – Mode Mute для отключения сигнализации

3) Время автономной работы моделей LT зависит от емкости внешних батарейных комплектов.

4) Время автономной работы зависит от температуры эксплуатации и типа нагрузки.

5) После разряда в течение 16,5ч (по умолчанию) ИБП отключится автоматически для защиты батареи. Эта функция может быть изменена или отключена в настройках.

### **6. Батарейный тест**

1) Если требуется проверить состояние батарей при работе ИБП в сетевом режиме или режиме конвертора частоты выберите Control – Battery Test. См. раздел Тест батарей раздела 3.2.2. 2) Пользователи могут запустить батарейный тест с помощью прикладного ПО.

#### **7. Отключение ИБП при питании от сети в сетевом режиме.**

1) Выберите Control – Turn off UPS для отключения инвертора ИБП. См. раздел 3.2.2. Включение/Отключение ИБП.

Примечание:

- Если задействовано переключение на байпас при отключении то на потребителей будет подаваться сетевое напряжение и на выходных клеммах будет напряжение несмотря на то что вы отключили инвертор ИБП.
- После отключения инвертора ИБП имейте ввиду что ИБП работает в режиме байпаса и на выходе присутствует напряжение. Для отключения выхода отключите входные автоматы. На экране будет отображено Turn Off и ИБП полностью отключится.

#### **8. Отключение ИБП в батарейном режиме.**

1) Выберите Control – Turn off UPS для отключения

2) ИБП полностью отключится.

**Внимание! Если ИБП подключен к сети и входные автоматы включены, то при восстановлении входной сети на выходе будет присутствовать напряжение.**

#### **9. Отключение звуковой сигнализации**

1) Выберите Setting – Basic. Доступны два варианта отключения звука. См. раздел Настройки

2) Некоторые предупреждения не могут быть отключены до устранения причины неисправности. См. раздел 3.3

#### **10. Работа при наличии предупреждающих сигналов**

1) Отображение на экране Fault Mode и звуковой сигнализации раз в секунду означает неполадки в работе ИБП. Посмотрите журнал событий и сверьтесь с разделом 4 для выяснения причин.

2) Некоторые предупреждения не могут быть отключены до устранения причины неисправности. См. раздел 3.3

#### **11. Работа в режиме аварии**

1) Непрерывный звуковой сигнал означает неисправность ИБП. Посмотрите журнал событий и сверьтесь с разделом 4 для выяснения причин.

2) Проверьте нагрузку, кабели, вентиляцию, автоматы, батареи и прочие элементы. Не пытайтесь включить ИБП до выяснения причин аварии. Свяжитесь с поставщиком или сервисным центром.

3) В целях безопасности обесточьте ИБП, отключите внешние батарейные комплекты и потребителей для недопущения дальнейшего повреждения ИБП и другого оборудования.

#### **12. Работа в сервисном режиме**

Работы должны проводиться квалифицированным обслуживающим персоналом. Если требуется ремонт или обслуживание ИБП и отключение нагрузки не допускается, ИБП должен быть переведен в сервисный режим.

1) Отключите ИБП

2) Снимите защитную крышку с переключателя ручного байпаса

3) Переключите переключатель в положение BPS

#### <span id="page-27-0"></span>**3.5 Включение параллельной системы**

**Руководство по подключению параллельной системы и пароль отправляется только по запросу в сервисный центр [\(tech@n-power.ru\)](mailto:tech@n-power.ru). Неправильное подключение может повредить ИБП и/или аккумуляторы. Работы должен проводить только квалифицированный персонал.**

**В случае самостоятельного подключения отправьте запрос на бланке предприятия с отказом от претензий и сообщите серийные номера ИБП.**

#### <span id="page-27-1"></span>**3.6 Коды неисправностей**

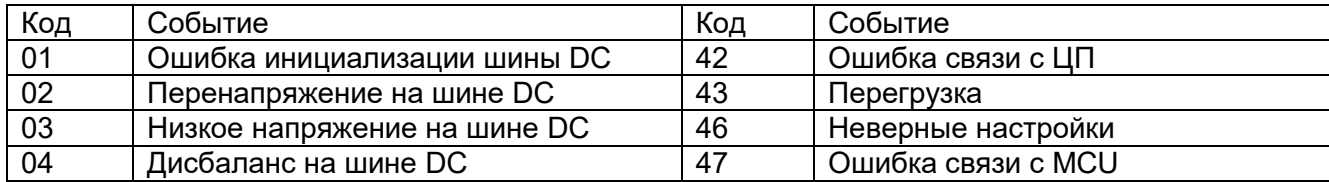

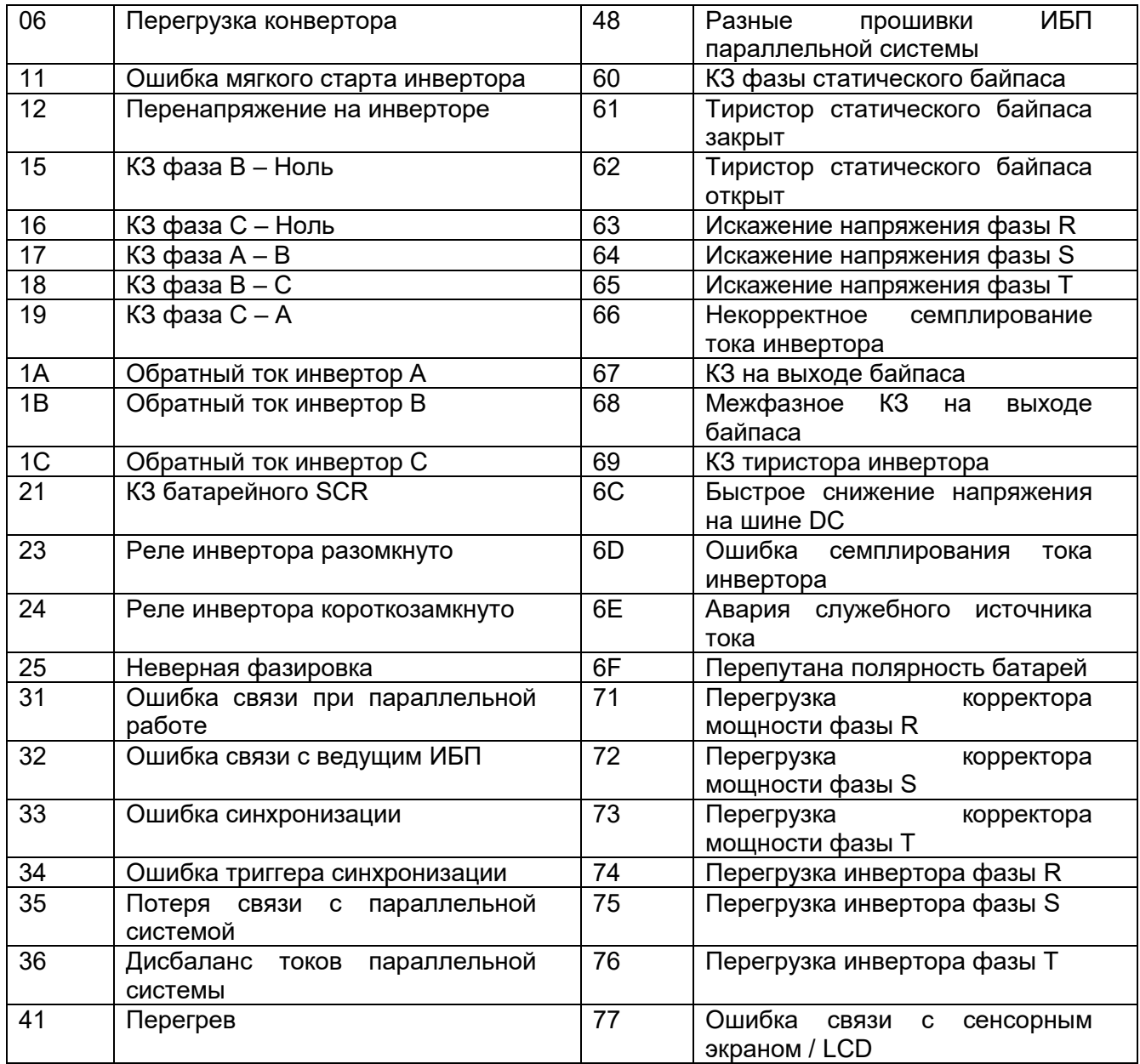

# <span id="page-28-0"></span>**3.7 Коды предупреждений**

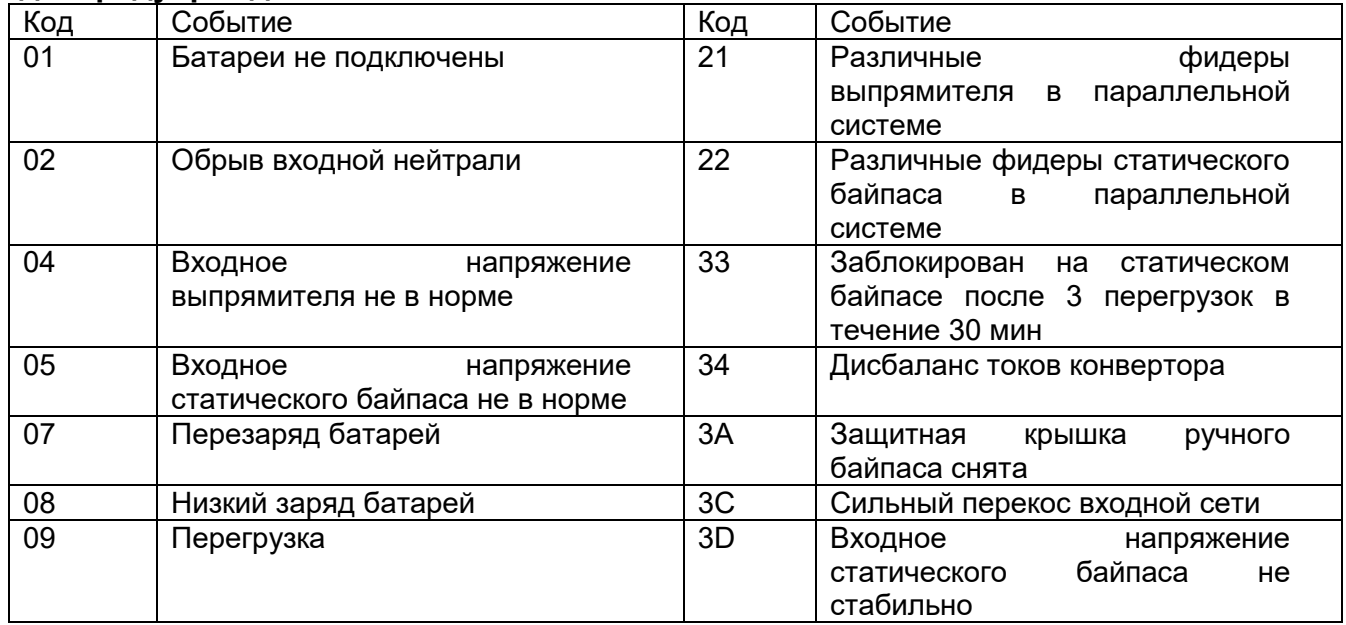

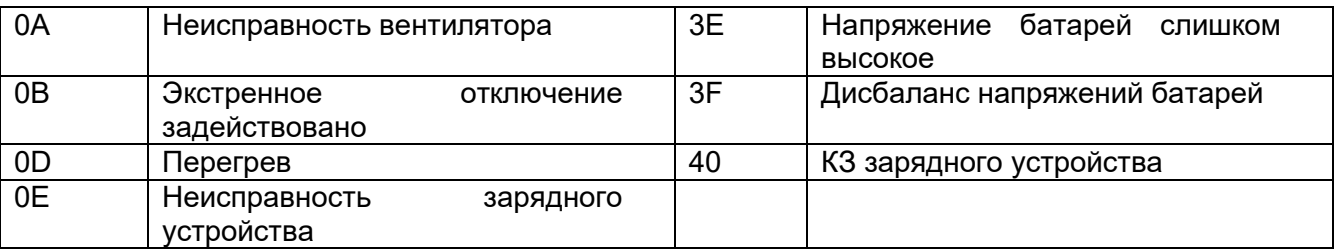

# <span id="page-29-0"></span>**4. Устранение неисправностей**

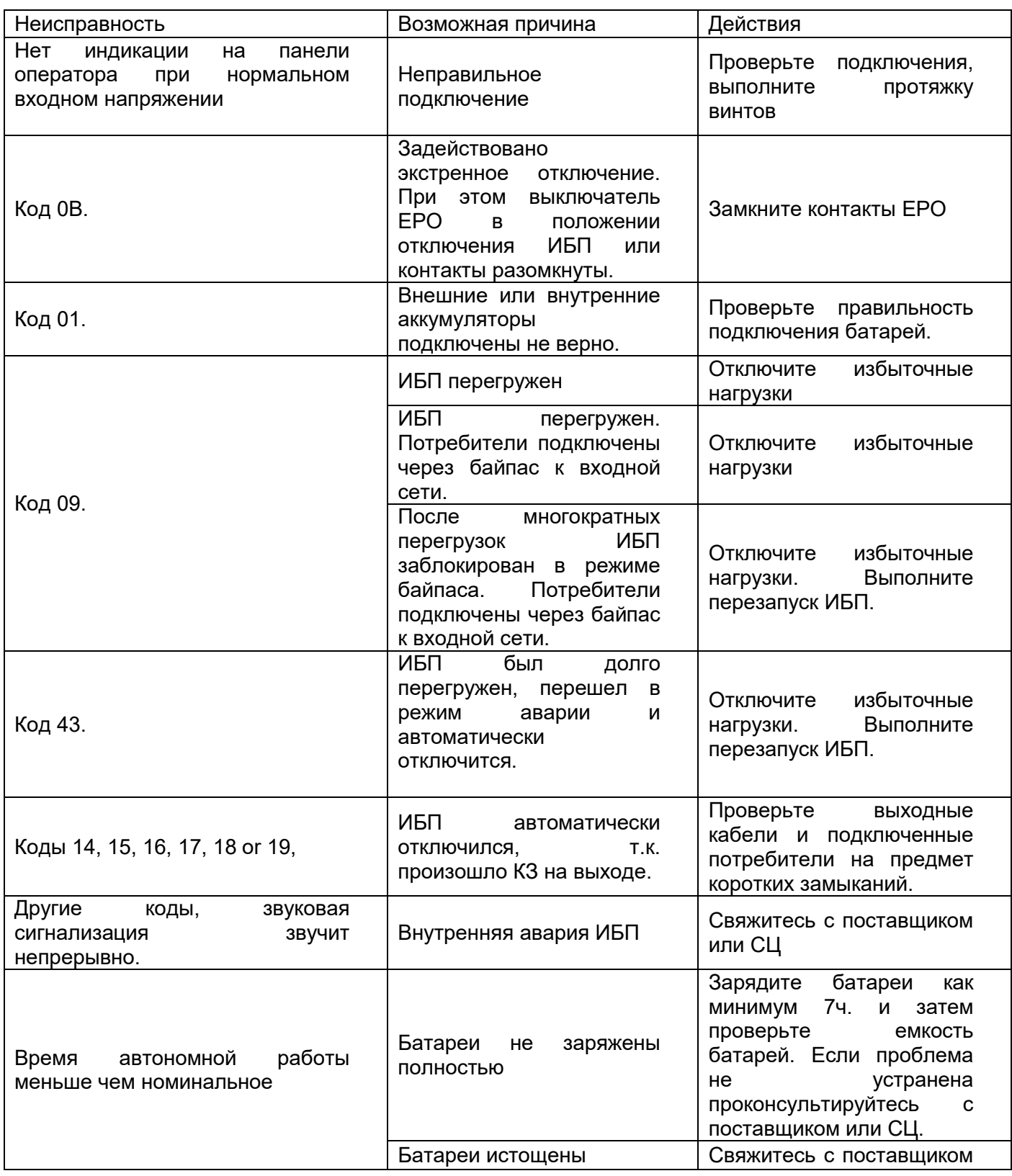

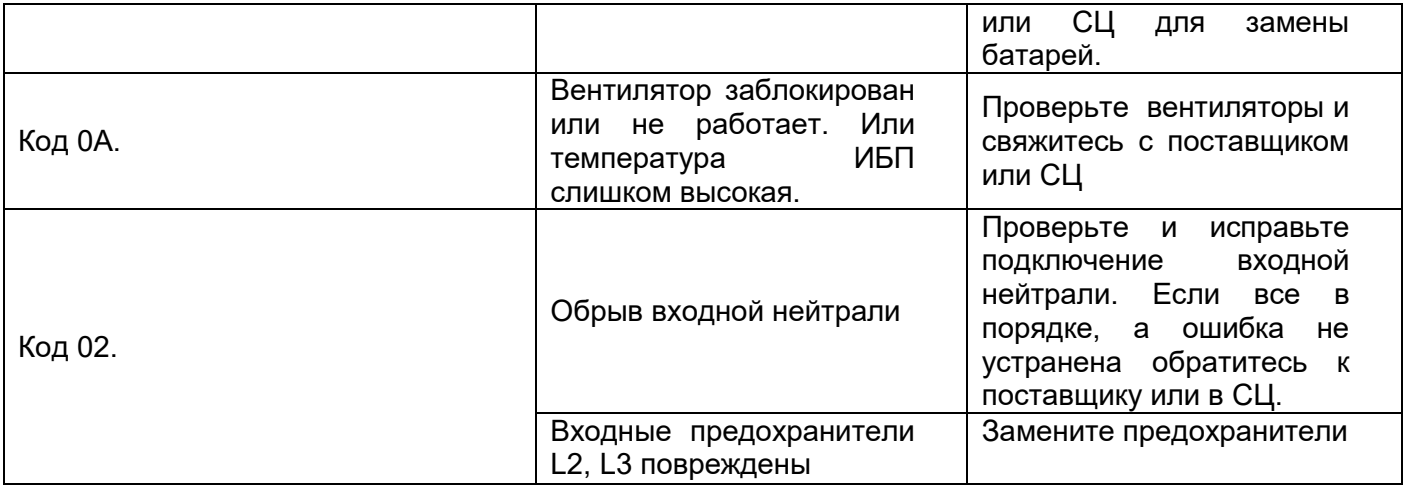

# <span id="page-30-0"></span>**5. Хранение и обслуживание**

## <span id="page-30-1"></span>**5.1 Хранение**

Перед использованием зарядите батареи ИБП в течение мин. 7 часов. Храните ИБП в упаковке в правильном положении в прохладном, сухом месте. В течение хранения заряжайте батареи в течение 1-2 часов каждые 3 месяца (каждые 2 месяца при температуре 40-45°С).

# <span id="page-30-2"></span>**5.2. Обслуживание**

ИБП находится под высоким напряжением. Ремонт и обслуживание может выполнять только квалифицированный обслуживающий персонал.

Даже после отключения ИБП от сети питания внутренние компоненты ИБП остаются подключенным к батарее с высоким напряжением.

Перед выполнением любых работ отключите батареи и убедитесь в отсутствии тока и напряжения на контактах конденсаторов большой емкости.

Замену батарей может проводить персонал обученный работе с батареями со всеми предпринятыми мерами безопасности. Неавторизованный персонал не допускается к батареями.

Убедитесь в отсутствии напряжения между батареей и заземлением перед началом работ. В данном изделии батарея гальванически не изолирована от входной сети. Между заземлением и полюсами батареи может присутствовать опасное напряжение.

Батареи могут привести к поражению электрическим током или короткому замыканию. Снимите с себя все проводящие предметы перед началом работ и используйте только изолированный инструмент и изолирующие перчатки.

При замене батарей устанавливайте то же количество и тот же тип батарей.

Не утилизируйте батареи путем сжигания. Это может привести к взрыву. Батареи должны быть утилизированы в соответствии с местным законодательством.

Не вскрывайте и не повреждайте корпус батарей. Вытекающий электролит токсичен и может привести к травмам кожи и глаз.

Заменяйте предохранители только на тот же тип и ампераж

Не разбирайте ИБП.

# <span id="page-31-0"></span>**6. Технические характеристики**

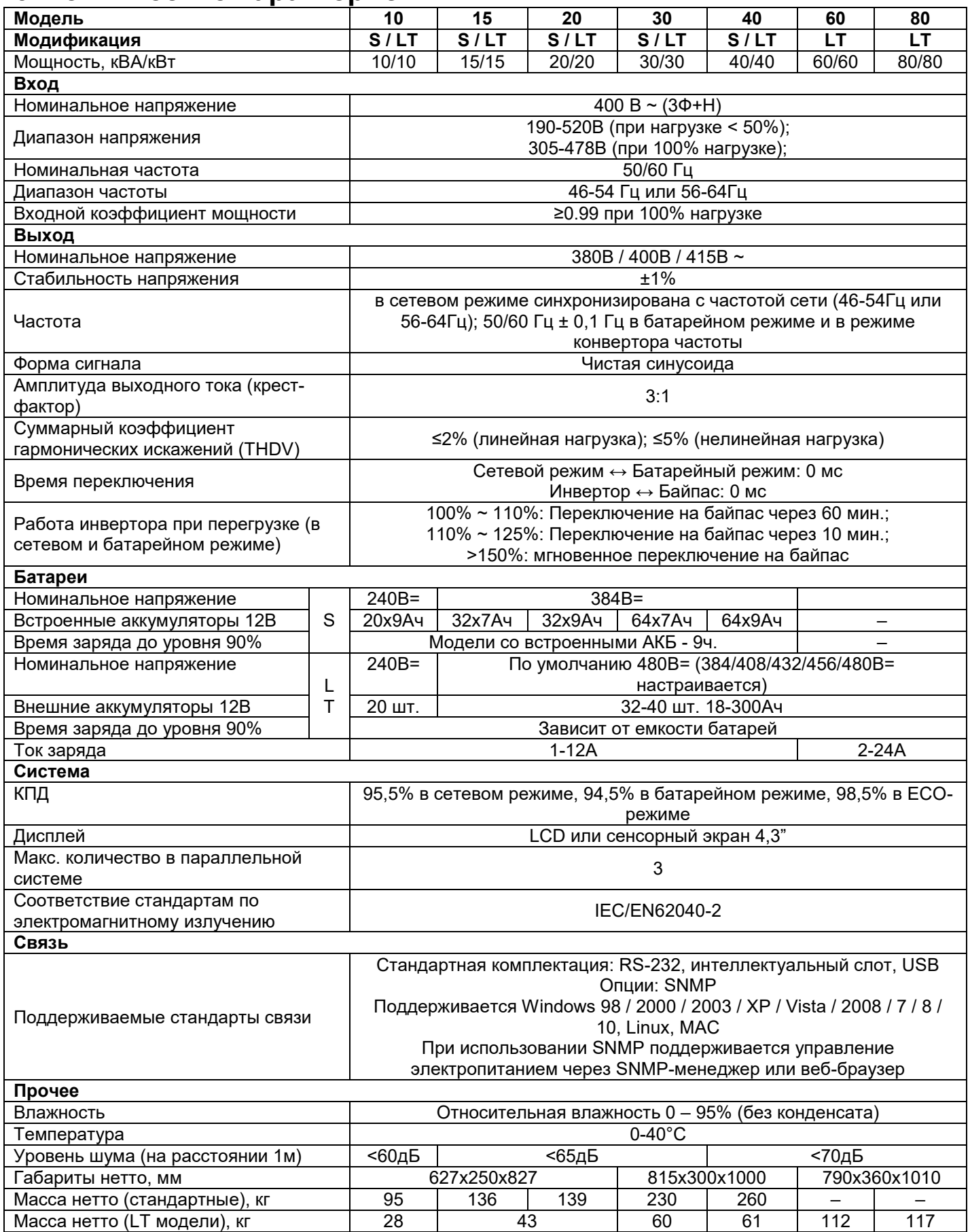

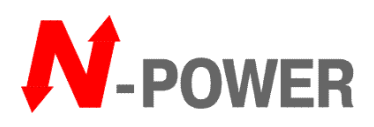

N-Power (Эн-Пауэр), Москва, 117513, ул. Островитянова, 4, Тел: (495) 956-19-19, факс: (495) 956-95-55, e-Mail: info@npower.ru, tech@n-power.ru Web: www.n-power.ru, www.380V.ru

# **Гарантийный талон**

Настоящее гарантийный талон дает Вам право на проведение бесплатного ремонта оборудования специалистами сервисного центра компании "Эн-Пауэр" или других сертифицированных компанией "Эн-Пауэр" сервисных компаний в течение гарантийного срока.

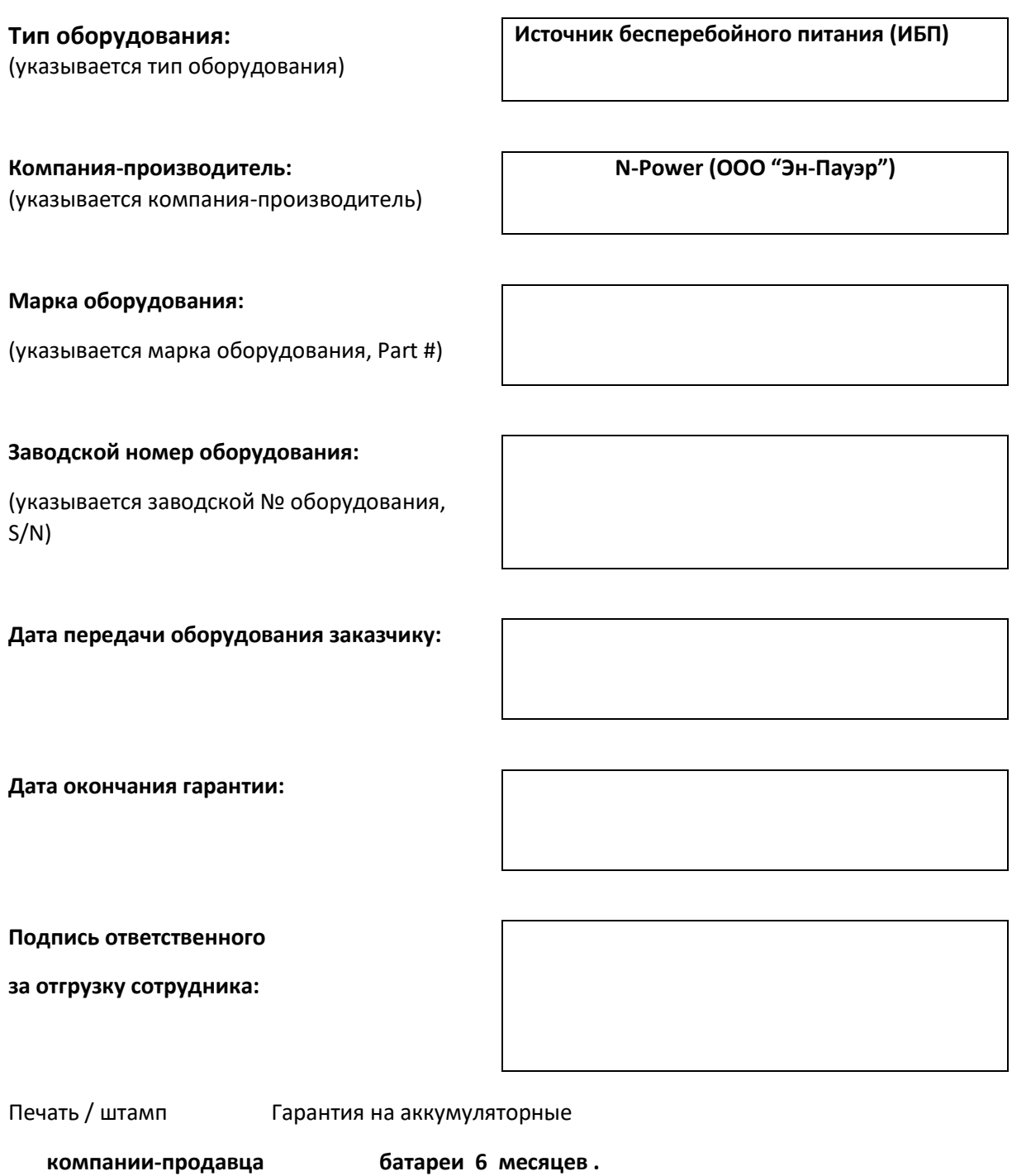

#### **Условия гарантии**

- 1. Гарантийный ремонт оборудования осуществляется при наличии у заказчика полностью заполненного гарантийного талона.
- 2. Доставка оборудования в сервисный центр компании "Эн-Пауэр" и обратно, к месту эксплуатации, а также выезд сервисного инженера для проведения работ за пределы г.Москвы, осуществляется силами или за счёт потребителя, если иное не оговорено в других соглашениях/инструкциях по эксплуатации оборудования.
- 3. Гарантийные обязательства не распространяются на материалы и детали, считающиеся расходуемыми в процессе эксплуатации.
- 4. В исполнении гарантийных обязательств заказчику может быть отказано в следующих случаях:
	- a. при отсутствии на оборудовании серийного номера, соответствующего указанному в гарантийном талоне или других соглашениях
	- b. при наличии механических повреждений и дефектов, вызванных нарушением правил транспортировки, хранения и эксплуатации
	- c. при обнаружении несоответствий правилам и условиям эксплуатации, предъявляемым к оборудованию данного типа
	- d. при обнаружении повреждения заводских пломб (если таковые имеются)
	- e. при обнаружении внутри корпуса посторонних предметов и веществ, независимо от их природы, если возможность подобного не оговорена в технической документации или других инструкциях по эксплуатации
	- f. если отказ оборудования вызван действием факторов непреодолимой силы (последствиями стихийных бедствий) или действиями третьих лиц
	- g. если установка и пуск оборудования мощностью более 5 ква проводились без участия специалиста, сертифицированного компанией «Эн-Пауэр»
	- h. при выявлении попыток самостоятельного ремонта Заказчиком или модификаций, произведенных Заказчиком.
- 5. Компания "Эн-Пауэр" не несет ответственность перед заказчиком за прямые или косвенные убытки, упущенную выгоду или другой ущерб, возникший в результате отказа приобретенного в компании "Эн-Пауэр" оборудования.

Подпись заказчика:

Сервисный центр компании "Эн-Пауэр" расположен по адресу:

**Москва**, 117513, ул. Островитянова, 4, Тел: (495) 956-19-19, факс: (495) 956-95-55, E-mail: [tech@n-power.ru,](mailto:tech@n-power.ru) [info@n-power.ru](mailto:info@n-power.ru)

**Н.Новгород**, 603057, Светлогорский проезд, 4 Тел: (8312) 621–641, 621–651, E-mail: [info\\_nn@n-power.ru,](mailto:info_nn@n-power.ru) [sales@n-power.ru](mailto:sales@n-power.ru)

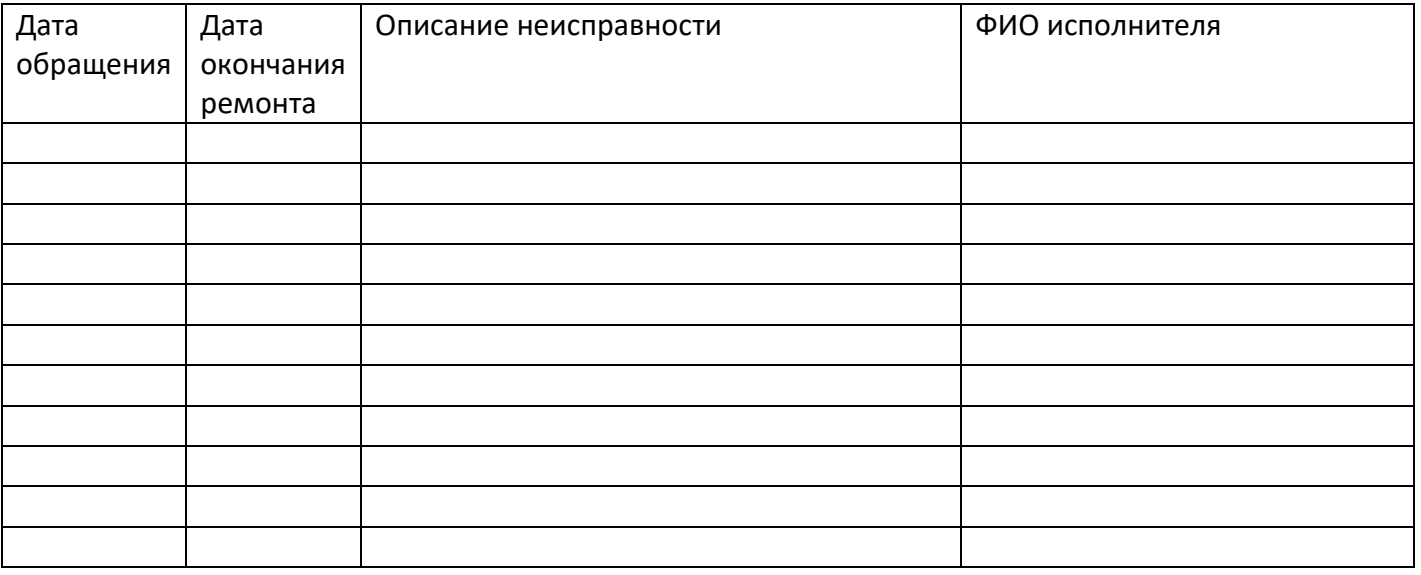

При проведении гарантийного ремонта гарантийный срок продляется на время, равной суммарной продолжительности выполнения гарантийных обязательств.